#### EPOL 581: Knowledge, Learning, and Pedagogy Fall B 2023

#### **INSTRUCTORS AND TEACHING ASSISTANTS**

Instructor: Dr. Mary Kalantzis; [kalantzis@illinois.edu](mailto:kalantzis@illinois.edu)

#### **Teaching Assistants**:

Stuart Mattingly; [stuartm3@illinois.edu](mailto:stuartm3@illinois.edu) Akash Saini[; aksaini2@illinois.edu](mailto:aksaini2@illinois.edu)

#### **COURSE SCHEDULE AND OFFICE HOURS**

**Synchronous Session: Mondays 6:30-7:30 pm US Central time.** Zoom link:<https://illinois.zoom.us/j/86589469346> Meeting ID: 865 8946 9346 Passcode: 535 Find your local number: <https://illinois.zoom.us/u/kj3FuRX4s>

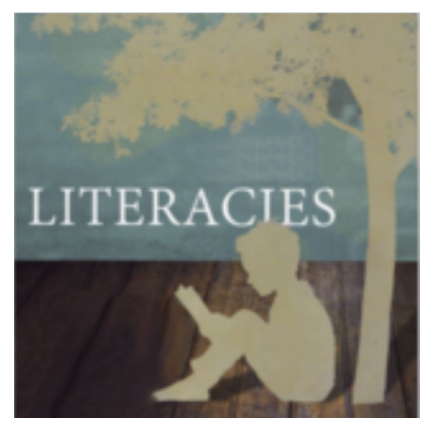

#### **Office Hours: 5:30-6:30 pm US Central time (same Zoom link as above)**

#### **COURSE DESCRIPTION**

Investigates a variety of pedagogical paradigms, including didactic, authentic, functional and critical pedagogies. Develops the concept of a pedagogical repertoire, as a means to interpret the ways in which learners engage in a variety of "knowledge processes" or task types. The course focuses for its examples on approaches literacy and academic literacy teaching and learning, but participants can address parallel examples from other discipline areas and across all levels of education including school, higher education, and workplace learning. As a counterpoint, the course also reflects on the practicalities of learning knowledge-making in informal as well as consciously designed learning environments.

#### **SYLLABUS AND COURSE MATERIAL**

All course materials, including instructor videos and assignment details can be found within the *CGScholar platform,* both through the course learning module and the term-specific community. The interactive syllabus can be found on the LDL program website: [https://ldlprogram.web.illinois.edu.](https://ldlprogram.web.illinois.edu/) *PDF versions of the website are included on the following pages.*

[Course Community link](https://cgscholar.com/community/community_profiles/epol-581-fa23/community_activity_streams) *(View course content as individual posts and submit work)* [Learning Module link](https://cgscholar.com/bookstore/works/copy-of-multimodal-literacies-version-4?category_id=higher-education-modules&path=higher-education-modules%2F160) *(See all course content on a single page)* [Oral/Video Presentation Sign-up Sheet](https://docs.google.com/spreadsheets/d/1G8zSk6cwcUWISVrRXWKEylbDCQlNU75ZWvtBnih1rUA/edit#gid=1132098292) [Work Type Sign-Up Sheet](https://docs.google.com/spreadsheets/d/1C9lijMUaB3486OcG2IkOFOYEnnd6pXmBRVWx-B6Cl-g/edit#gid=114923173)

[Update 5: Peer Collaboration, Self Reflection](https://docs.google.com/spreadsheets/d/1Qxu0uEB76jIRGgLYtK5qaKhVVXFZU_ivXnY49w5s9NE/edit#gid=1811162029)[, and AI Review](https://docs.google.com/spreadsheets/d/1Qxu0uEB76jIRGgLYtK5qaKhVVXFZU_ivXnY49w5s9NE/edit#gid=977553161)

#### **TERM SCHEDULE AND ADMIN UPDATE TOPICS**

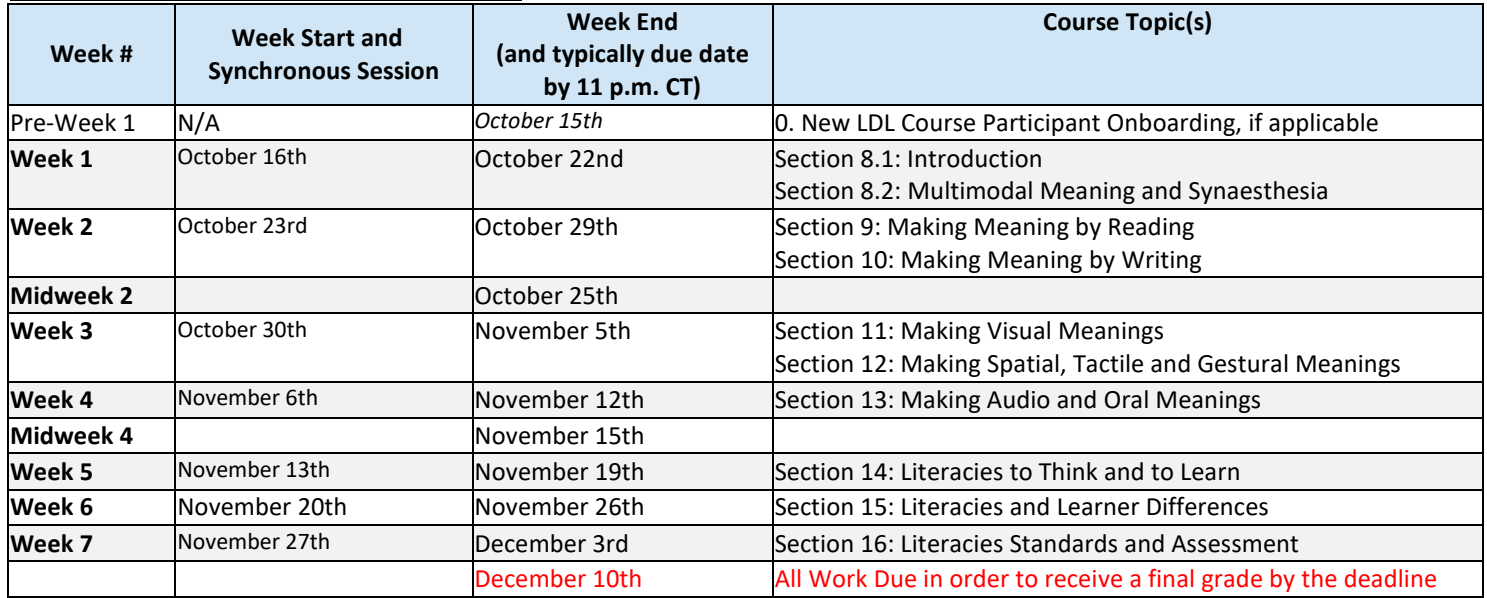

#### **LDL Courses: Weekly Schedule for Fall B 2023**

*The following is a list of action items due by 11 p.m. CT on the day indicated below. More details can be found in the [online syllabus](https://ldlprogram.web.illinois.edu/ldl-courses/syllabus/) Important! You will miss something if you rely on this document on its own, so please visit the website for full details.*

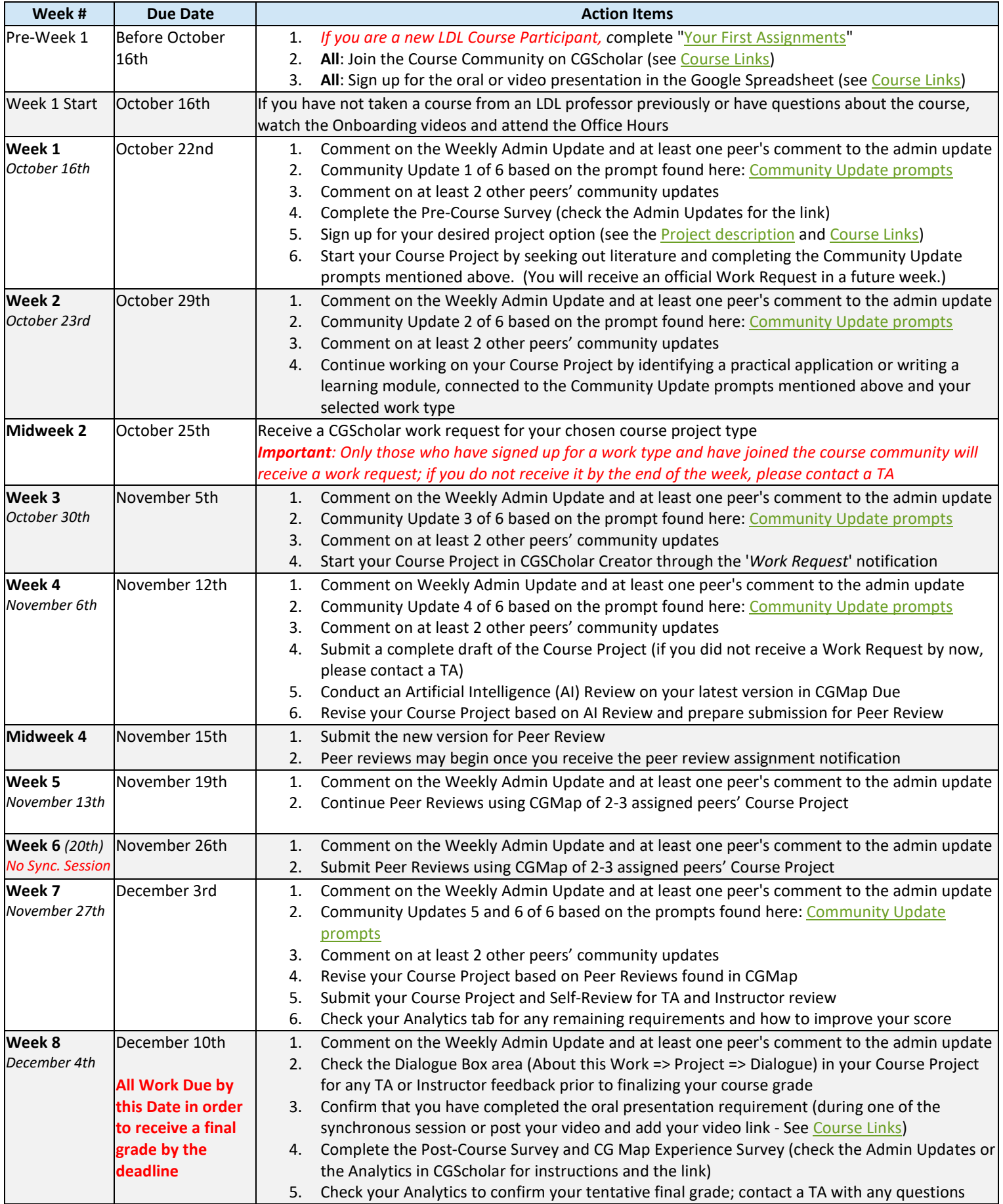

## Syllabus

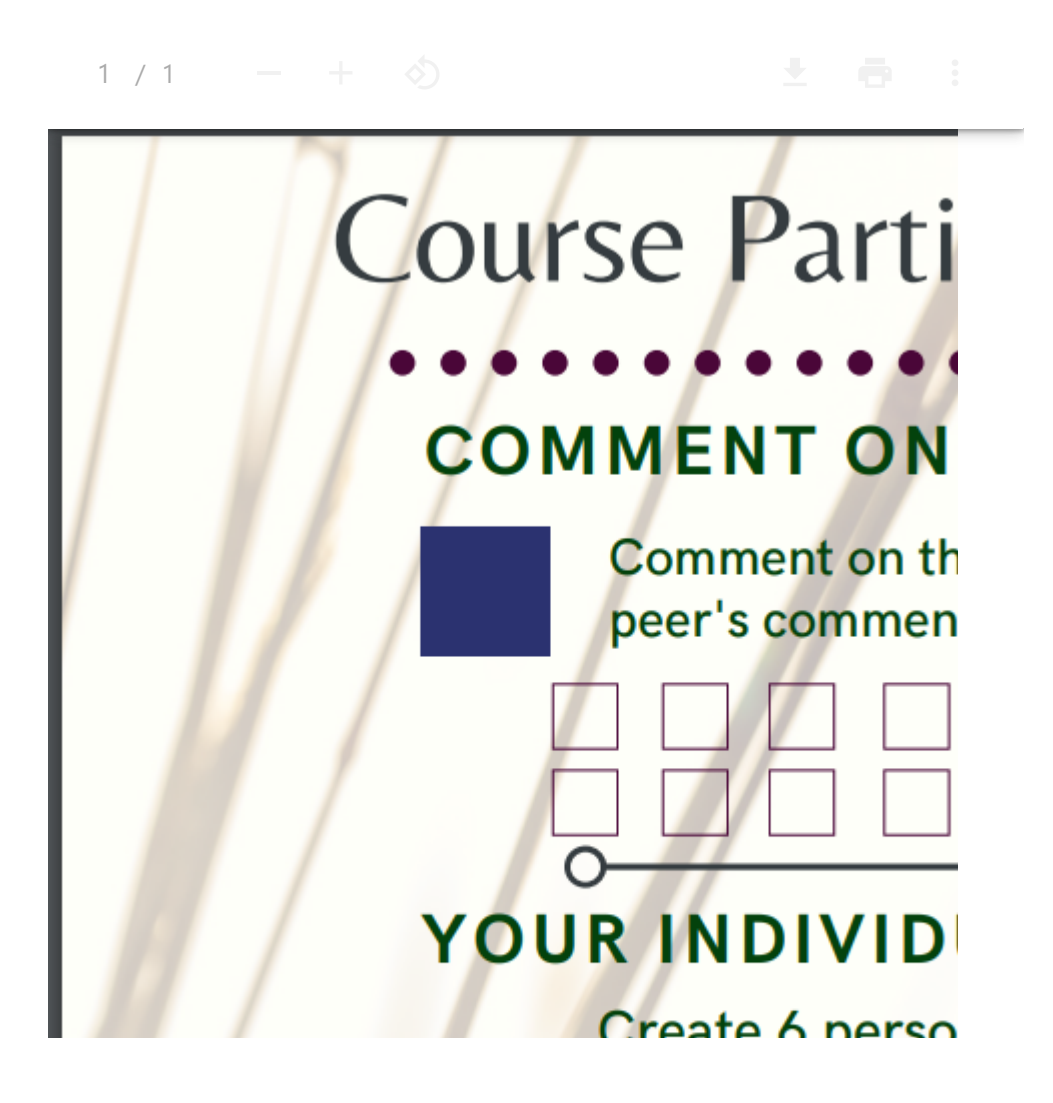

[LDL-Course-Participation-Checklist](https://ldlprogram.web.illinois.edu/wp-content/uploads/2023/08/LDL-Course-Participation-Checklist.pdf) [Download](https://ldlprogram.web.illinois.edu/wp-content/uploads/2023/08/LDL-Course-Participation-Checklist.pdf)

All course materials, including the syllabus are available online. There is not a printable syllabus.

The links below will take you to the current term's information, including [assignments](https://ldlprogram.web.illinois.edu/ldl-courses/assignments/) and participation [requirements.](https://ldlprogram.web.illinois.edu/ldl-courses/syllabus/participation-requirements/)

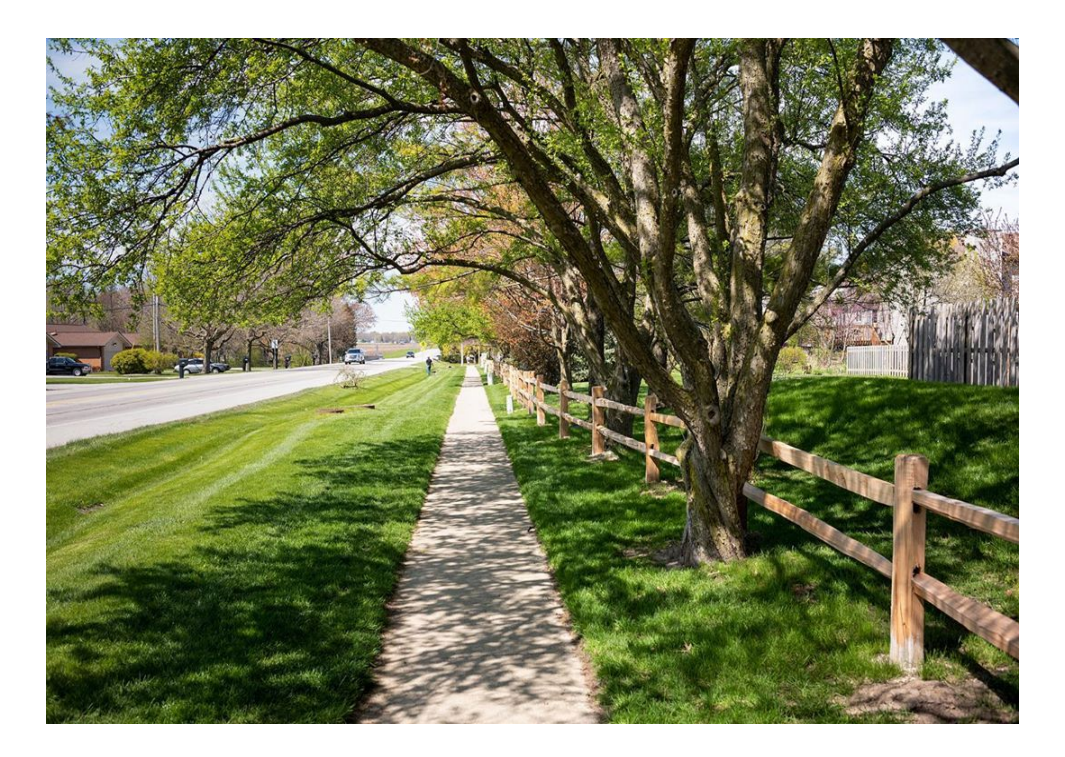

All of our LDL courses follow a similar syllabus, with the exception of meetings times, weekly topics, and due dates.

Image: [Middlescapes](https://www.instagram.com/middlescapes/)

Syllabus: In This Section

Weekly Course [Schedule](https://ldlprogram.web.illinois.edu/ldl-courses/weekly-course-schedule/)

Course Links, Zoom Details, and [Recordings](https://ldlprogram.web.illinois.edu/ldl-courses/current-courses/)

LDL Course [Assignments](https://ldlprogram.web.illinois.edu/ldl-courses/assignments/)

[Assessment and](https://ldlprogram.web.illinois.edu/ldl-courses/syllabus/assessment-and-grading/) Grading

LDL Course [Resources](https://ldlprogram.web.illinois.edu/ldl-courses/)

Search this site

 $\overline{Q}$ 

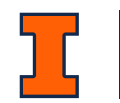

### Current Courses: Zoom Details, Recordings, and Key Links

Office Hours for All Courses: 5:30 to 6:30 p.m. CT

Synchronous Session for All Courses: Mondays 6:30 to 7:30 p.m. CT

Zoom Meeting Details <https://illinois.zoom.us/j/86589469346> Meeting ID: 865 8946 9346 Passcode: 535 Find your local number: <https://illinois.zoom.us/u/kj3FuRX4s>

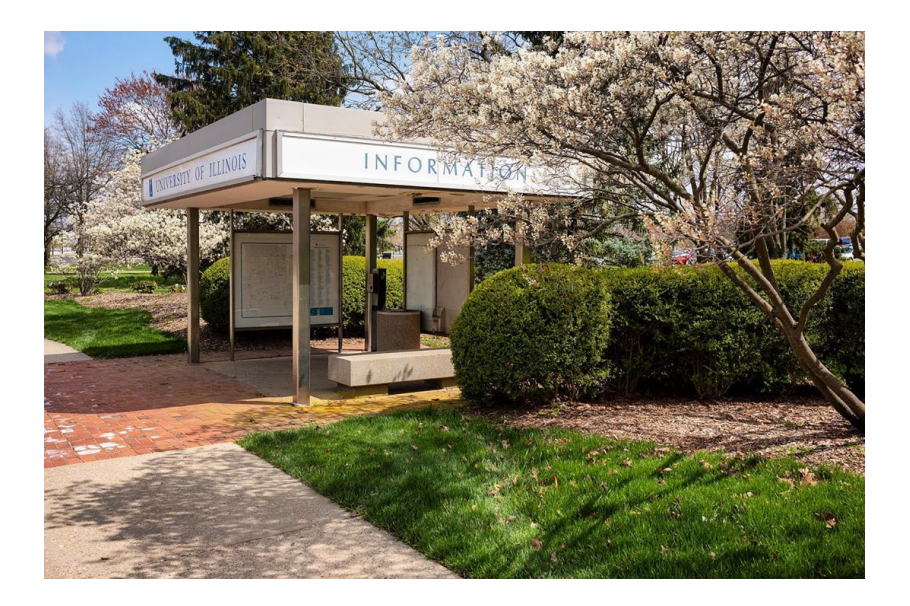

Image: [Middlescapes](https://www.instagram.com/middlescapes/)

#### New LDL Course Participants

Use your your real name as it appears in Banner/ U of I [Self-Service](https://apps.uillinois.edu/selfservice/) System so that we can connect you properly when assigning final grades.

- 2. Request to join the course community (links below)
- 3. Review the [Syllabus](https://ldlprogram.web.illinois.edu/ldl-courses/syllabus/) and related links, including the Course [Resources.](https://ldlprogram.web.illinois.edu/ldl-courses/)

Because we use a different online learning platform and engage in a flipped classroom and peer review process, we ask that new LDL course participants complete our New LDL Course [Participant Onboarding](https://ldlprogram.web.illinois.edu/ldl-courses/ldl-courses-orientation-videos/). See also the Pre-Course [Preparation](https://ldlprogram.web.illinois.edu/ldl-courses/weekly-course-schedule/pre-week-1/) page. Please do not wait until the first day of class to complete these requirements. Attend office hours on the first week of class to ask any additional questions that you might have. You are encouraged to engage with the TAs early in your experience.

### To get started:

#### 1. Create an account in [CGScholar](https://cgscholar.com/).

#### Fall 2023 – Term A (August 21 to October 13) Key Links

For a better mobile experience, view this table in landscape on your mobile device

Getting Started Tip

If something takes you more than 5 minutes to find or figure out, reach out to a TA or attend the upcoming office hours session.

Search this site

Learning Design and [Leadership](https://ldlprogram.web.illinois.edu/) (LDL) Program

[Contact](https://ldlprogram.web.illinois.edu/contact-ldl-team-about-us/) Us / [Apply](https://education.illinois.edu/programs/grad/how-to-apply)

Q

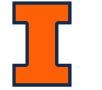

Links will be added within a day of the class session date. Recordings are only available for 30 days. The chat can be seen after opening the link, on the right part, by clicking chat messages.

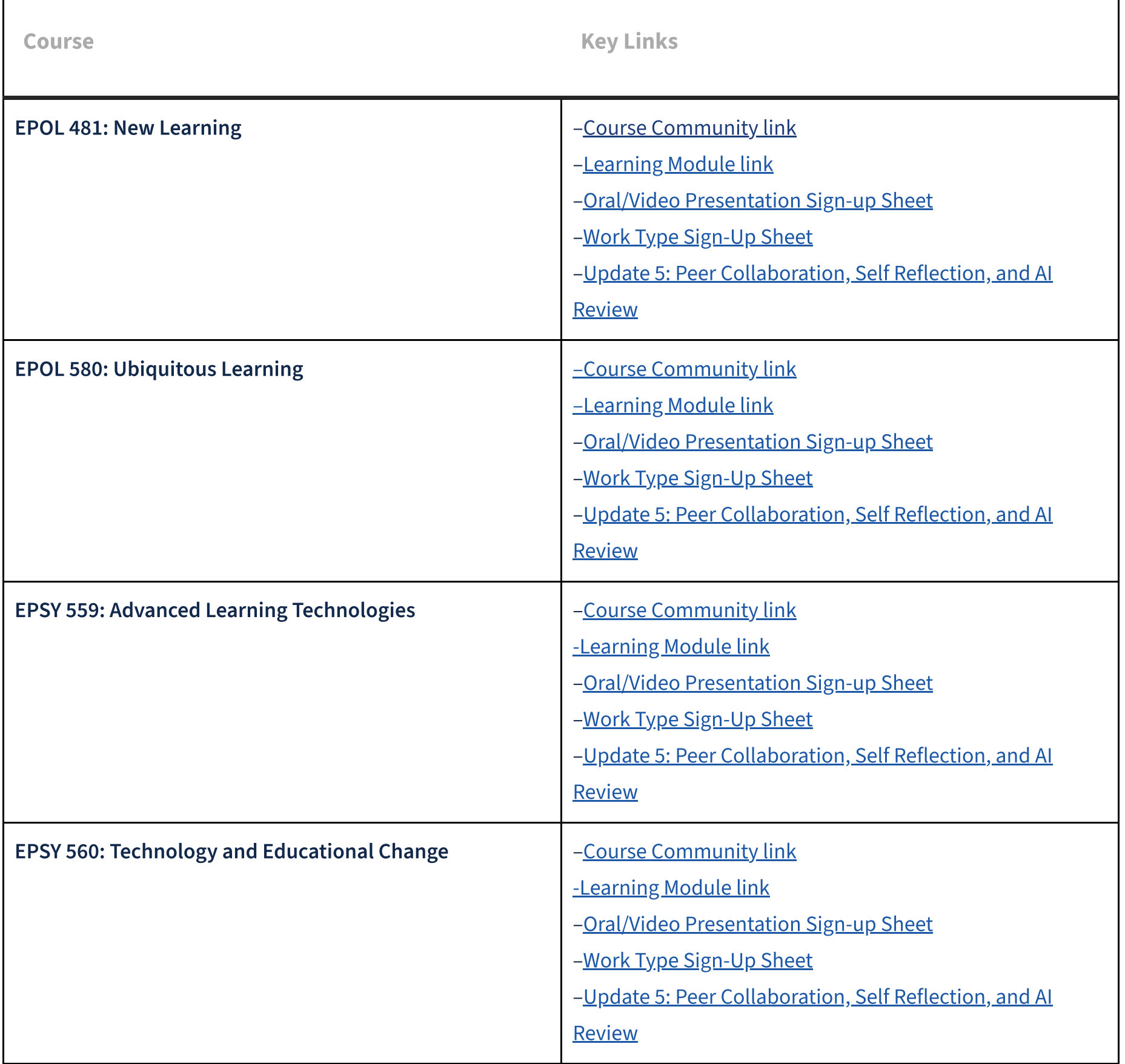

#### Fall 2023 – Term A Recordings

#### 1. [August 21st](https://illinois.zoom.us/rec/play/WRap7Vk1Jn9TIHylQUoR170BxT5mkfv0vPB7P6uzuFhTLsVLaNjcJFdLmhkNtrZc25M4Ne0HiCXMXjrU.xoRGXj_umm5D2q2-?canPlayFromShare=true&from=share_recording_detail&continueMode=true&componentName=rec-play&originRequestUrl=https%3A%2F%2Fillinois.zoom.us%2Frec%2Fshare%2FfeudbSUmZqXaAj5OaKN6F1ngRO3jRSJ1fNEvqn3bk_4pwo2ugpGJ2pwiUP5bJDOG.i8-ZCagER3qIeNUB&autoplay=true&startTime=1692660728000)

#### 2. [August 28th](https://illinois.zoom.us/rec/play/ctscczfBXUx4-cBYVj6lO1WPCPmTX3CDJYG-9TdUWvKiHaU6yb3xKEjRZYsJ_6VVhrvfno6zje42UJ35.yaJuf2gChvYSTt6y?canPlayFromShare=true&from=my_recording&continueMode=true&componentName=rec-play&originRequestUrl=https%3A%2F%2Fillinois.zoom.us%2Frec%2Fshare%2Fd9W6cy9bUzKTFJu0VHKJWrmKlCPKTmB_AlvdD8ECwqvbSCWlLEYLgQen1P4PJy6S.09RTuT8ceZwSsEMn&autoplay=true&startTime=1693266228000)

- 3. September 4th (no session)
- 4. September 11th
- 5. September 18th
- 6. September 25th
- 7. October 2nd
- 8. October 9th

#### Fall 2023 – Term B (October 15 to December 15) Key Links

For a better mobile experience, view this table in landscape on your mobile device

 $\mathsf{r}$ 

https://ldlprogram.web.illinois.edu/ldl-courses/current-courses/ 3/4

Links will be added within a day of the class session date. Recordings are only available for 30 days. The chat can be seen after opening the link, on the right part, by clicking chat messages.

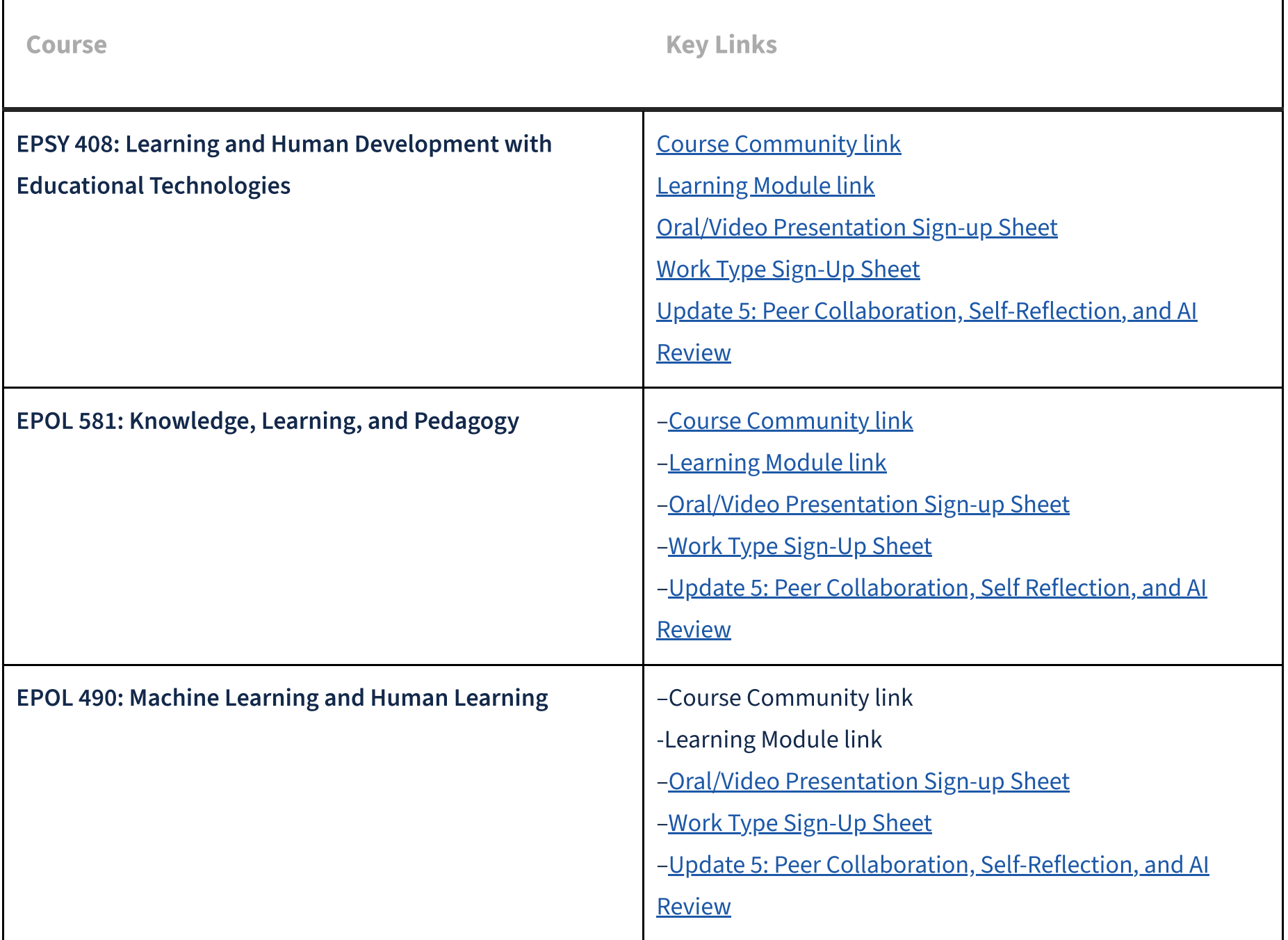

#### Fall 2023 – Term B Recordings

- 1. October 16th
- 2. October 23rd
- 3. October 30th
- 4. November 6th
- 5. November 13th
- 6. November 20th (no session)
- 7. November 27th
- 8. December 4th

Weekly Course [Schedule](https://ldlprogram.web.illinois.edu/ldl-courses/weekly-course-schedule/)

Course Links, Zoom Details, and [Recordings](https://ldlprogram.web.illinois.edu/ldl-courses/current-courses/)

Pre-Course [Preparation](https://ldlprogram.web.illinois.edu/ldl-courses/weekly-course-schedule/pre-week-1/)

LDL Course [Assignments](https://ldlprogram.web.illinois.edu/ldl-courses/assignments/)

[Assessment and](https://ldlprogram.web.illinois.edu/ldl-courses/syllabus/assessment-and-grading/) Grading

### Academic Integrity Statement

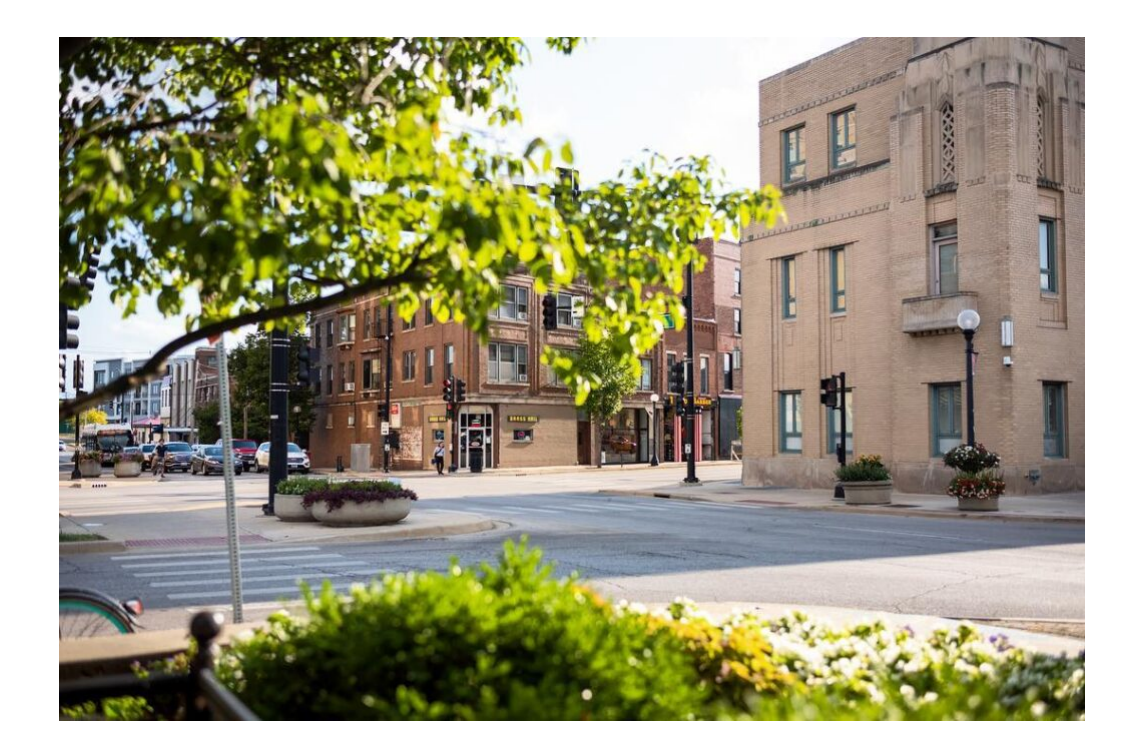

#### Image: [Middlescapes](https://www.instagram.com/middlescapes/)

The Illinois Student Code is considered as a part of our courses' syllabus. Students should pay particular attention to Article 1, Part 4: Academic Integrity.

Read the Code at the following URL: <https://studentcode.illinois.edu/> and complete the student Academic Integrity training course through enrolling at this link: [https://canvas.illinois.edu/enroll/PXCHNG.](https://canvas.illinois.edu/enroll/PXCHNG)

All the work you do in this course is very visible. Not only is plagiarism a terrible idea; it will be obvious in ways that is not obvious in traditional course formats because your work will be seen by many eyes. Fortunately, for these reasons, we experience very little plagiarism in our courses. However, just in case, here are some rules, additional to the University's standard rules.

- 2. Self-Plagiarism: Do not self-plagiarize, or copy work from previous updates or works, or other courses. All work must be new. If you want to refer to earlier work, cite it, including author, title, and a weblink as your reference.
- 3. Generic Evaluations: Do not copy/paste generic review text or annotations (an old teacher's trick, we know, when faced with the chore of grading). Comments and annotations must be tailored to a specific work.
- 4. Responsibility to Report: If you notice any problems with a work or the reviews you receive (for instance, plagiarism or reviews which are cut/pasted or offensive), you must inform the teaching assistant or instructor, no matter how uncomfortable you may feel to do this. This is for the sake of the offender as much as anything else—offending in another place may have even more serious consequences.

1. Citing Peers: This is a collaborative knowledge community. We want you to learn from each other's work, as much as from the resources that we provide and that you identify. When you have learned something from a course participant, please cite the source. This might be an update they have made, or a peer-reviewed work. Include author, title, and a weblink as your citation.

#### [Edit](https://ldlprogram.web.illinois.edu/wp-admin/post.php?post=132&action=edit)

#### IMPORTANT!

Academic dishonesty may result in a failing grade. Every student is expected to review and abide by the Academic Integrity Policy: <https://studentcode.illinois.edu/article1/part4/1-401/>

Search this site

Learning Design and [Leadership](https://ldlprogram.web.illinois.edu/) (LDL) Program

[Contact](https://ldlprogram.web.illinois.edu/contact-ldl-team-about-us/) Us / [Apply](https://education.illinois.edu/programs/grad/how-to-apply)

Q

### Participation Requirements

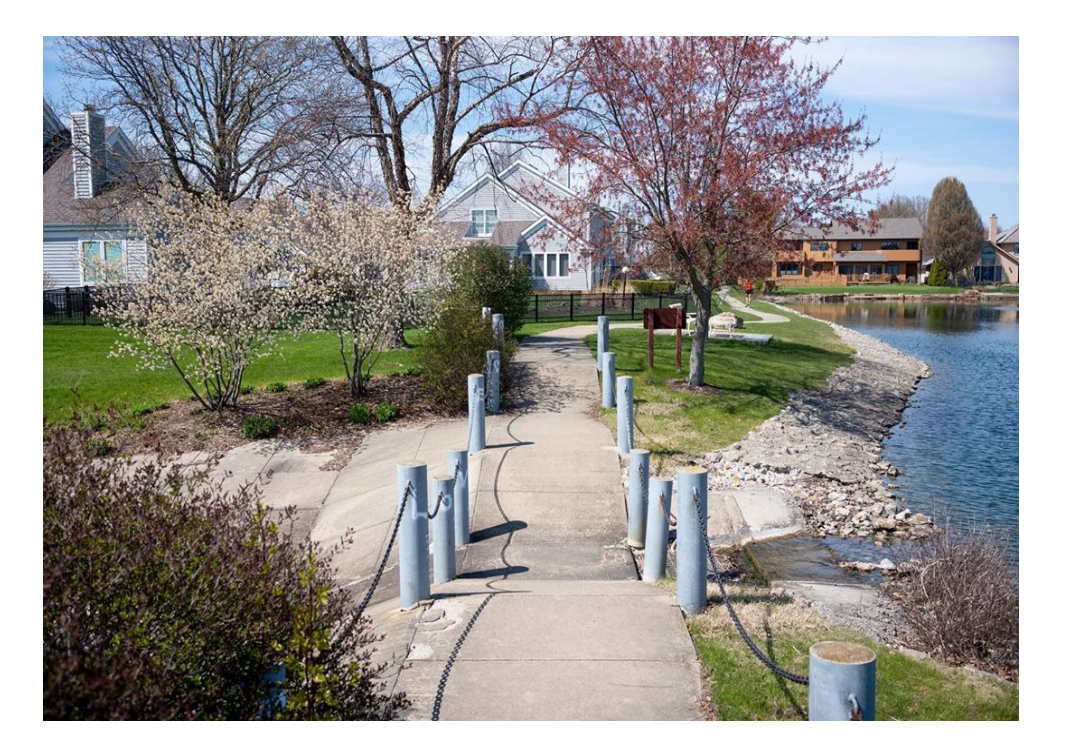

Image: [Middlescapes](https://www.instagram.com/middlescapes/)

The learning philosophy of our program is "collaborative knowledge production." Instead of lectures, you review weekly "admin updates," which include videos, links to key readings, and synopses of our thinking in our recent books. In the spirit of the "flipped classroom," we can then devote all of our interaction time to dialogue based on work you have undertaken in your own professional practice or research you have done about other educational practices.

Each LDL course has the same cadence of assignments. Refer to the sections and links below to learn how to complete each of the assignments required within our courses. While the approach is the same for each course, we ask that you align your contributions to the themes of the course in which you are participating.

#### Admin Updates (comment on all Admin Updates)

#### What Changed in the Syllabus since Fall 2022?

4. More time to draft theoretical investigation

1. Admin Updates require a comment, plus one comment on peers' comments (within the admin updates) You will have 7 of your own comments and 7 peer comments.

2. Individual Community Updates are project-focused (you are asked to still comment on peers' individual community updates -10)

3. Single project (combination of theory, practice, and analysis) with 3 CG Map peer reviews total and 1 self-review. (You do not sign up for a specific project type in advance.)

4. Overall, word count adjustments (see requirements for specifics)

5. In addition, we will be implementing an AI examination and update to peer review.

#### Benefits of these Changes

1. Streamlined project; connecting theory, practice, and analysis

2. Scaffolded individual community updates to prepare you to create your project

3. Review cycle for only one project

5. Streamlined deadlines (no overlapping of ind. community updates and project tasks.)

Search this site

 $\mathsf{Q}$ 

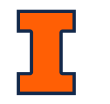

Learning Design and [Leadership](https://ldlprogram.web.illinois.edu/) (LDL) [Program](https://ldlprogram.web.illinois.edu/)

#### Comment on all the admin updates (7 or more).

Review the videos and readings in the weekly "admin updates" (see topics in the Weekly Course [Schedule\)](https://ldlprogram.web.illinois.edu/ldl-courses/weekly-course-schedule/) and make a comment of 100 words or more on each of the discussion topics, found in the admin updates.

You will create five community updates of at least 250 words (except Update#5 and Update#6) with scholarly sources in the course community that relate to your **project**. This is a change from previous editions of our courses.

Refer to the [Community](https://ldlprogram.web.illinois.edu/ldl-courses/syllabus/individual-updates/) Updates page for specific requirements and update prompts.

- Please read others' comments and comment on at least one, either below their comment or speaking to them via the @ button.
- The admin updates are posted in the course community in CGScholar and can be found by filtering on Updates by Admins, by selecting the update menu behind the community name on the left, then the filter option in the dark blue bar on the right, then choose "Admins."

Post your community updates in the Course Community of CGScholar, not on your personal profile page. You will find the ʻUpdates' menu behind the name of the community.

Note: This will result in at least 14 comments on admin updates in the Analytics

#### Your Community Updates (create 6) Spring 2023 and going forward

1. In the first week of term, sign up in the "Oral/Video Presentation Sign-up Sheet" (link found in [Current Courses](https://ldlprogram.web.illinois.edu/ldl-courses/current-courses/)) and indicate (by putting your name) which week you would like to speak. The title of your talk can be determined later. Please sign up only in the highlighted cells of the Google spreadsheet, not in the white cells.

Notice: Updates on your personal profile page are not captured by the Analytics, whereas updates from the community page go to all community members and contribute to your Analytics score for the course.

#### Comment on peers' community updates (10 total)

Comment on at least 3 other participants' community updates each week (15 in total).

- Write comments of 50 words or more to peer community updates.
- Join others in discussion who may have already commented with @Name. Try to comment on different people's community updates each week.
- Try to respond to community updates with your peers' oral presentation recordings.

#### Oral/Video presentation

Give a 2-5 minute "lightning talk" about one of your comments, community updates, or project. Begin with a brief introduction about yourself.

#### - Oral Presentation Option

2. On the day before your presentation, add the title and the link of the individual community update or project to which you would like to speak.

3. The visual for the talk will be the individual community update or the project in CGScholar and will be shared by the TA during the live session.

Note: Those unable to attend the Monday synchronous sessions should listen to the recording of the session in order to stay up to date with the program.

+ Video Presentation Option

#### Peer-Reviewed Project

Complete 1 "Work" in the Creator area, a combined conceptual or theoretical focus, an applied focus, and analysis

Refer to the **[Project](https://ldlprogram.web.illinois.edu/ldl-courses/syllabus/project-theory-and-practice/)** page for specific requirements.

Your work must explicitly connect with an idea/concept introduced in the course in some meaningful way.

See also:

- <u>[Meaning](https://ldlprogram.web.illinois.edu/ldl-courses/syllabus/epol-590-meaning-patterns-work-1-work-2/) Patterns Work 1 & Work 2</u>
- General Work [Guidelines](https://ldlprogram.web.illinois.edu/ldl-courses/syllabus/general-work-guidelines/)
- Literature review [Guidelines](https://ldlprogram.web.illinois.edu/ldl-courses/syllabus/literature-review-guidelines/) (encouraged for LDL Doctoral Students)

Note: If other students submit their work late, you may receive peer-review assignments at a later date, even after the peer review week. Please complete those as soon as you can.

#### Peer Reviews (Complete 3 using CG Map)

#### Complete at least 3 peer reviews using the CGMap tool

#### Notifications

Notifications and links to the works that you need to review are sent after the first version deadline.

#### Review Elements

Please see CG Map Tutorial videos for specifications

#### Review comments:

• Please see CG Map Tutorial videos for specifications

For more information about the peer reviews, check the Peer Review Process & [Instructions](https://ldlprogram.web.illinois.edu/ldl-courses/syllabus/peer-review-instructions/) page.

#### Revision of Project

#### Submit the revised version of your project

- Use peer feedback thoughtfully to make changes to your first version.
- Your final work will then undergo a course admin (first by a TA and then instructor) review and be published to your CGScholar profile as well as to the course community.
	- Certain minimum requirements must be met in order to have your work counted as completed, such as word length, scholarly sources, and overall quality.
- Note: If you discover that you need to make changes after you submit your final version, please save your work as a new version and then reply in the dialogue with the correct version number and date. (To save a new version, check the box that appears when you hover over the save button, then select Save).

#### Give Feedback to your Reviewers

Review and rate your peers' feedback to your own works.

- Provide feedback to your peer reviewers and help them become better and stronger reviewers.
- Each ʻOverall Feedback on Feedback' should be 200 words or more.

#### Self Reviews

#### Write a self-review reflecting on the ways in which you have revised your work.

- Use the same Feedback mechanism used to complete your peer reviews.
- Review yourself according to the rubric. Annotations are not required.
- Reflect on how you applied your peers' feedback. Which peer feedback did you apply and why? How did your thinking evolve from version to version? Discuss your experience with the AI generated feedback.
- Write this review for the final version of your work.
- Please complete the self-review before submitting the final version of your work.

#### Live Sessions

#### Attendance in the Monday live sessions is encouraged, but optional.

If you are unable to attend the live session, you should watch the recording of the session at your own time and comment on the recorded presentations posted by your peers.

### Course Participation Checklist (Printable)

# **Course Participation COMMENT ON ADMIN UP**

Comment on the admin updates. peer's comments (at least 50 wor

[LDL-Course-Participation-Checklist\\_2023](https://ldlprogram.web.illinois.edu/wp-content/uploads/2023/10/LDL-Course-Participation-Checklist_2023.pdf) [Download](https://ldlprogram.web.illinois.edu/wp-content/uploads/2023/10/LDL-Course-Participation-Checklist_2023.pdf)

### [Learning](https://ldlprogram.web.illinois.edu/) Design and [Leadership](https://ldlprogram.web.illinois.edu/) (LDL) [Program](https://ldlprogram.web.illinois.edu/)

Email: [kstucki@illinois.edu](mailto:kstucki@illinois.edu)

#### Key Links

LDL [Events](https://ldlprogram.web.illinois.edu/calendar/)

**[CGScholar](http://cgscholar.com/)** 

#### Learn More

Applying and New LDL [Students](https://ldlprogram.web.illinois.edu/overview/newstudents/)

LDL Course [Participants](https://ldlprogram.web.illinois.edu/ldl-courses/)

LDL [Dissertation](https://ldlprogram.web.illinois.edu/dissertation/) Students

In This Section

LDL Course [Assignments](https://ldlprogram.web.illinois.edu/ldl-courses/assignments/)

Participation [Requirements](https://ldlprogram.web.illinois.edu/ldl-courses/syllabus/participation-requirements/)

[Community/Personal](https://ldlprogram.web.illinois.edu/ldl-courses/syllabus/individual-updates/) Updates

[Peer-Reviewed](https://ldlprogram.web.illinois.edu/ldl-courses/syllabus/project-theory-and-practice/) Course Project

General Work [Guidelines](https://ldlprogram.web.illinois.edu/ldl-courses/syllabus/general-work-guidelines/)

Review Process and [Instructions](https://ldlprogram.web.illinois.edu/ldl-courses/syllabus/reviews/)

**[Previous: Live Session Details and Recordings](https://ldlprogram.web.illinois.edu/ldl-courses/live-session-details-and-recordings/) | | [Next: Assessment and Grading](https://ldlprogram.web.illinois.edu/ldl-courses/syllabus/assessment-and-grading/)** 

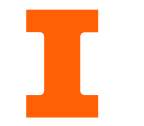

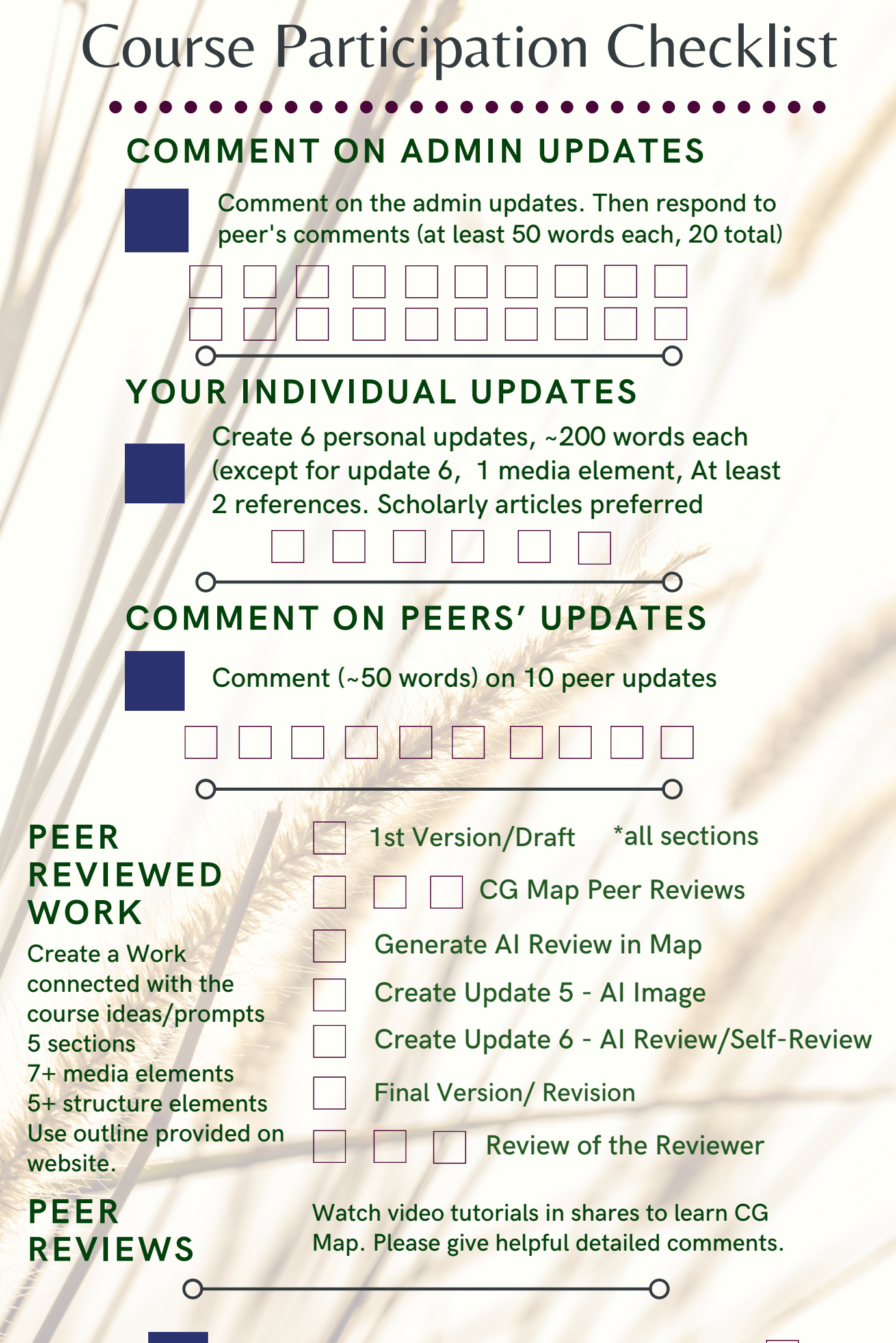

### **ORAL/VIDEO PRESENTATION**

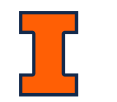

### Community Updates

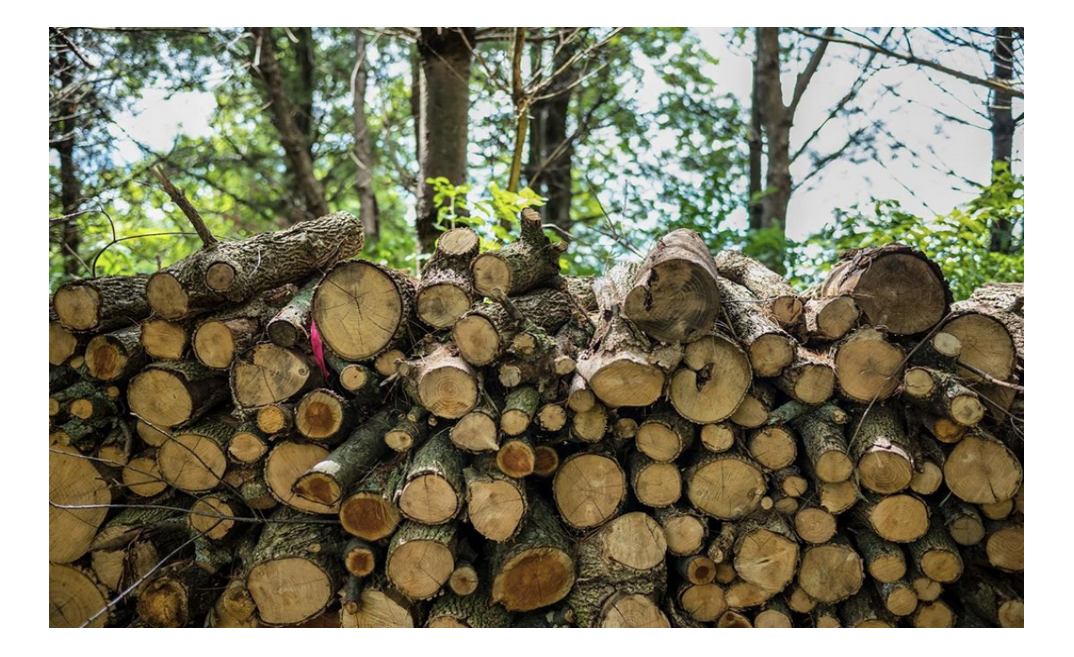

This course involves a series of Community Updates (in addition to "Admin Updates") that will help prepare you for your course project and reflect on the peer review process.

You are encouraged to use the scholarly sources you find for your individual community updates in your project submission.

**[See All Assignments](https://ldlprogram.web.illinois.edu/ldl-courses/syllabus/participation-requirements/)**

**[See Project Requirements](https://ldlprogram.web.illinois.edu/ldl-courses/syllabus/project-theory-and-practice/)**

### Basic Details

#### What to Include

In addition to the specific Update Prompts provided below, your updates should include the following:

- In preparation for your project to be submitted for peer review, you will complete four community updates (not admin update responses) in the course community.
- After you finish your work and complete the peer review process, you will submit one additional community update in the course community.

• Post the community updates in the Course Community of CGScholar, not on your personal profile page. You will find the ʻUpdates' menu behind the name of the community.

- Title: The Update title should include the related project update # and a brief, yet descriptive title.
- Words: Each update should be 250 words or more that address the update prompts outlined below
- Scholarly Sources: Refer to the update prompts below
- Media: Include at least one media element (e.g., images of figures or tables, embedded video with captioned source), and web links to relevant sources. If you have a PDF of the academic article or book, include that in the update.

#### When to Post Them

#### Where to Post Them

Search this site

 $\mathsf{Q}$ 

Learning Design and [Leadership](https://ldlprogram.web.illinois.edu/) (LDL) [Program](https://ldlprogram.web.illinois.edu/)

[Contact](https://ldlprogram.web.illinois.edu/contact-ldl-team-about-us/) Us / [Apply](https://education.illinois.edu/programs/grad/how-to-apply)

Notice: Updates on your personal profile page are not captured by the Analytics, whereas updates from the community page go to all community members and contribute to your Analytics score for the course.

### Community Update Prompts

#### Project Update 1: Select a topic for your major peer-reviewed project in this course (Due end of Week 1)

Project Update 1: Select a topic for your major peer-reviewed project in this course. Look ahead through the future weeks of the course as laid out in its learning module. Your topic must connect with the concerns of the course. In this update, describe your project focus to the other participants in the course community, explain why you have chosen this particular topic, and provide an introduction to what you consider to be the leading literature on this topic including citations of three key texts, and connect if possible to the Kalantzis and Cope texts provided in Update 1B and other Kalantzis and Cope texts provided at [newlearningonline.com](http://newlearningonline.com/). Be sure to cite the works you have reviewed formally. Give at least two other peers feedback on their chosen topics, with a focus on constructive suggestions.

Before you start, see "Choosing a Topic and Project Type" on the [Educational](https://ldlprogram.web.illinois.edu/ldl-courses/syllabus/project-theory-and-practice/) Theory and Practice page.

#### Project Update 2: Education Theory (Due end of Week 2)

Project Update 4, Education Practices: How do the key ideas in your chosen topic translate successfully into education practice? What are the challenges facing the those who try to translate the ideas you have been addressing into education practice? Provide references with formal citations to at least three pieces of evidence-based research, as well as videos, infographics and other media you might find. Comment on at least two other peers' updates whose topics may connect with yours, directly or indirectly. How is your thinking developing?

Project Update 2: Education Theory: Researching your topic, what are you finding about its education theory? Provide references with formal citations to at least three pieces of scholarly work, as well as videos, infographics and other media you might find. Comment on at least two other peers' updates whose topics may connect with yours, directly or indirectly. How is your thinking developing? Feel free to allow your topic to evolve, even into something quite different from what you originally intended!

#### Project Update 3: Education Theory, The Critics (Due end of Week 2)

Project Update 3: Education Theory, The Critics: Researching further into your topic, who are the critics of this education theory? Provide references with formal citations to at least three pieces of scholarly work. Comment on at least two other peers' updates whose topics may connect with yours, directly or indirectly. How is your thinking developing? Feel free to allow your topic to evolve, even into something quite different from what you originally intended!

#### Project Update 4, Education Practices (Due end of Week 3)

#### Update 5: The Canvas of Feedback – A Visual Reflection with Peer and AI Reviews (Due end of Week 6)

#### 10/30/23, 12:52 PM Community Updates – Learning Design and Leadership (LDL) Program

Think about the emotions you want the image to convey and the elements that represent your experiences with both types of reviews. Consider what elements, colors, or symbolic elements can best convey your thoughts. If you need guidance on crafting an effective prompt, explore the following web resources for tips (in no order):

Update 5: The Canvas of Feedback – A Visual Reflection with Peer and AI Reviews: Following your engagement in both the peer review process and the AI Review within this course, reflect on your experiences as both a reviewer and a recipient of feedback. Based on your reflections, create a prompt and generate an image using an AI image generation tool that will visually represent your reflections about your experience with AI and Human reviews.

- 1. AI Image Guide: Learn the [Nuances](https://letsenhance.io/blog/article/ai-text-prompt-guide/) of Prompt Writing in 5 Minutes
- 2. How can I improve my prompts with DALL-E?
- 3. How to write effective AI [art prompts](https://zapier.com/blog/ai-art-prompts/)
- 4. How to [effectively](https://www.godaddy.com/resources/skills/ai-image-creation) prompt for AI art and generative AI image creation

Here are some platforms that allow AI image generation, some of them are free, some are freemium, and most of them might require a sign-up/account creation: [Leonardo](https://leonardo.ai/) AI, [Lexica](https://lexica.art/), Stable [Diffusion](https://stablediffusionweb.com/), [DeepAI](https://deepai.org/), Bing Image [Creator,](https://www.bing.com/create?utm_source=futurepedia&utm_medium=marketplace&utm_campaign=futurepedia&toWww=1&redig=13FFE99108794AEEAA03FDFEE0C303F6) [Canva](https://www.canva.com/)[/Picsart,](https://picsart.com/) [Playground](https://playgroundai.com/) AI, [CivitAI,](https://civitai.com/) [DALL-E](https://openai.com/dall-e-2). Alternatively, feel free to explore other AI tools not listed here that might suit your preferences.

Update 6: Peer Collaboration, AI Review, and Self-Reflection: After participating in the peer review process and the AI Review in the current course, both as a reviewer and as a creator who has received feedback, what was your experience? What went well? What could have gone better? How did the peer review process impact your revision? What lessons will you take for your own peer review practice about the most effective forms of peer collaboration? Comment on at least two other community members' experiences.

Please ensure that your update in Update #5 comprises at least 150 words, including (a) your prompt, (b) which AI platform you used, (c) the generated image, and (d) a brief explanation of your thought process. Additionally, we encourage you to comment on at least two other community members' experiences. We understand that some students may encounter difficulties during the process and if you have any questions or concerns, please do not hesitate to reach out to us for assistance.

#### Update 6: Peer Collaboration and AI Review Reflection (Due end of Week 6)

We would like you to create and post a self-review update as update #6 in the course community about three aspects (Work Enhancement, Knowledge Gain, and AI and Peer/Human Review Reflection) and their accompanying questions as follows:

#### Work enhancement (at least 200 words):

- 1. How the reviews you received help you to improve your work for this course based on each of the rubric's main areas?
- 2. How you have incorporated the feedback you received (AI reviews, peer reviews, and annotations)?
- 3. What changes you have made to your work based on the AI and peer/human feedback you received? Why?
- 4. How does the final version of your work align with the rubric?
- 5. How did your thinking evolve from version to version?

6. What are some robust examples of revisions you made in your work based on the reviews you received?

7. Please provide at least 3 specific examples from your work where you used the AI review feedback and at least 3 specific examples from your work where you used the peer review feedback and revised the corresponding parts of your work.

Knowledge gain (at least 100 words):

1. Did the review and revision process help your knowledge gain? How?

2. Provide examples specific based on the five main rubric categories (Experiencing, Conceptualizing, Analyzing, Applying, and Presentation) or other examples that may not fall under the rubric categories.

AI and peer/human review reflection (at least 200 words):

1. Reflect on your experience receiving reviews throughout the course.

10/30/23, 12:52 PM Community Updates – Learning Design and Leadership (LDL) Program

https://ldlprogram.web.illinois.edu/ldl-courses/syllabus/individual-updates/ 4/4

- 2. What are the main differences between AI and peer/human reviews based on your experience?
- 3. How do you think that you benefit (or not) from each type of review (AI vs peer/human)?
- 4. Which type do you prefer the most and why?
- 5. Provide specific examples and screenshots to support your reflection.

AI competence reflection (at least 150 words): Reflect on your competency in using AI tools for academic and professional reasons through the AI review tool in this course, as well as through the AI image generation for your reflections in Update #5.

- 1. Do you feel more or less confident in using AI tools after taking this course and why?
- 2. Do you trust the AI outcomes or not? Why?
- 3. After taking this course, will you use AI tools in your everyday and professional life more or less? Why?
- 4. After this course, do you feel better prepared to use AI tools in your everyday and professional life? In what ways do you feel better prepared or not?
- 5. Looking into the future, how do you think that you can be better prepared to use AI tools?

LDL [Events](https://ldlprogram.web.illinois.edu/calendar/) **[CGScholar](http://cgscholar.com/)** 

Note: Please be advised that the four aspects and their accompanying guiding questions provided in the admin update serve as mere prompts to guide your thinking, but they are not exhaustive.

Update #6 should be 650 words or more, including specific examples from your works, and illustrating with screenshots, when needed. Completing these tasks is an important part of the CGScholar learning experience. We understand that some students may encounter difficulties during the process and if you have any questions or concerns, please do not hesitate to reach out to us for assistance. Our team is always available to help you navigate any challenges you may encounter while using this new feature.

**[Previous: Participation Requirements](https://ldlprogram.web.illinois.edu/ldl-courses/syllabus/participation-requirements/) | | [Next: Peer-Reviewed Project](https://ldlprogram.web.illinois.edu/ldl-courses/syllabus/project-theory-and-practice/)** 

#### **[Edit](https://ldlprogram.web.illinois.edu/wp-admin/post.php?post=7086&action=edit)**

#### [Learning](https://ldlprogram.web.illinois.edu/) Design and [Leadership](https://ldlprogram.web.illinois.edu/) (LDL) [Program](https://ldlprogram.web.illinois.edu/) Email: [kstucki@illinois.edu](mailto:kstucki@illinois.edu)

Key Links

Learn More

Applying and New LDL [Students](https://ldlprogram.web.illinois.edu/overview/newstudents/)

LDL Course [Participants](https://ldlprogram.web.illinois.edu/ldl-courses/)

LDL [Dissertation](https://ldlprogram.web.illinois.edu/dissertation/) Students

LDL [Alumni](https://ldlprogram.web.illinois.edu/alumni/)

### Course Project

- **Educational Theory and Practice Analysis** [Project Details](#page-17-0) (Except ERAM 557)
- [Learning](#page-22-0) Module Project
- Meaning Patterns Project: Interpretive Methods [Project \(ERAM](#page-24-0) 557)

#### Table Of Contents

- All Courses except ERAM 557: Educational Theory and Practice Analysis
- ERAM 557: Meaning Patterns Project: Interpretive Methods

Projects are the same for all courses except ERAM 557

Note for participants in previous LDL courses: THIS PAGE REPLACES PREVIOUS "WORK 1 AND WORK 2 A/B/C" REQUIREMENTS; There is now only one project that encompasses both theory and practice, along with a more explicit analysis section. This also reflects changes to the "Individual Community Update" requirements.

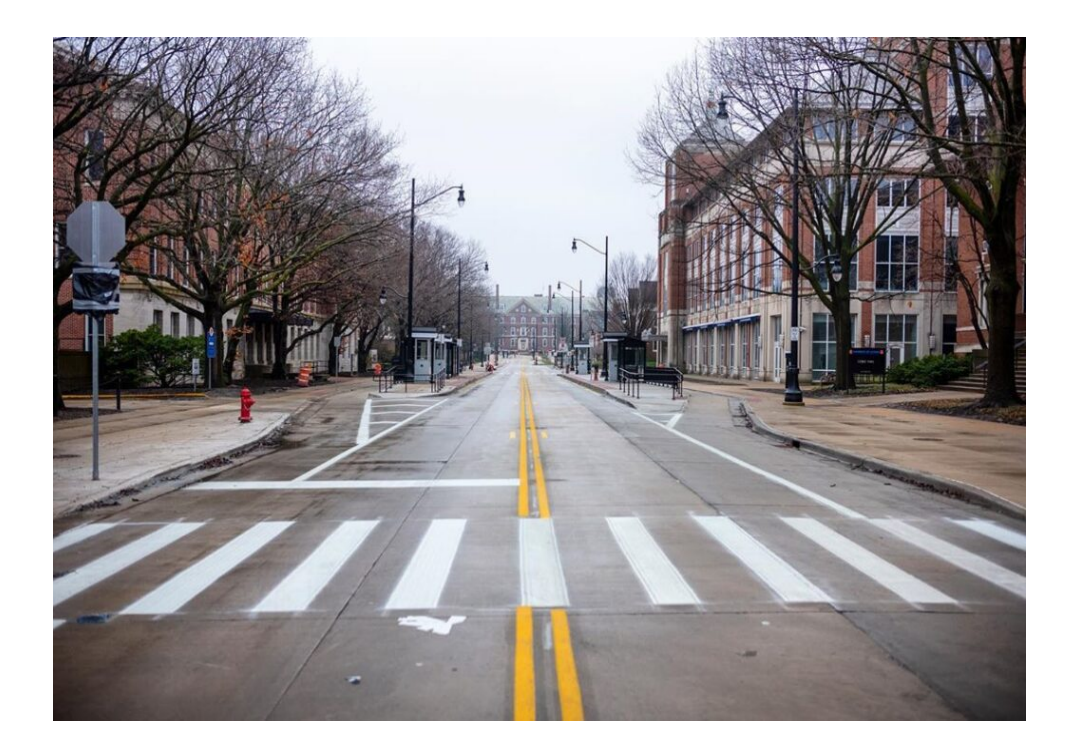

Choose something that is of genuine interest and concern to you because you will be working with this topic for whole course, not only in the peer reviewed project but across the community updates as well. Feel free to allow your topic to evolve – it might become more specific or more general as you work through your updates and draft the work itself, or it might change

Image: [Middlescapes](https://www.instagram.com/middlescapes/)

### Educational Theory and Practice Analysis Project Details (Except ERAM 557)

#### <span id="page-17-0"></span>Choosing a Topic and Project Type

Choosing a Topic: Look ahead into the course learning module to get a sense of upcoming ideas—don't feel constrained to

explore concepts introduced early in the course. Or explore a related theory or concept of your own choosing that is relevant to the course themes.

We recommend choosing a cutting edge area of innovation (such as differentiated instruction, flipped classroom, Chat GPT, AI in education, learning analytics, gamification, metacognition, self-efficacy/regulation, socio-emotional learning, collaborative learning, formative assessment etc.) or one of education's "wicked problems" which has presented a longtime challenge (such as a dimension or dimensions of learner diversity and strategies for inclusion and equity).

Search this site

Q

Learning Design and [Leadership](https://ldlprogram.web.illinois.edu/) (LDL) Program

[Contact](https://ldlprogram.web.illinois.edu/contact-ldl-team-about-us/) Us / [Apply](https://education.illinois.edu/programs/grad/how-to-apply)

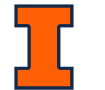

#### 9/5/23, 7:01 PM Course Project – Learning Design and Leadership (LDL) Program

completely. We like the idea that learning is a voyage of discovery, so go with the flow! The best outcome is that you see things differently at the end of the course than you did at the beginning.

Choosing a Project Type: While everyone has the same requirements for Parts 1, 2, 4, and 5, you may choose how you will address the educational practice (part 3), in one of two ways. Please notify us of your choice because there are different rubrics for the two options. We will create to groups, so people are reviewing the same work type:

- Option A: an Educational Practice Example related to your selected topic.
- Option B: a Learning Module where you design a teaching and learning resource that exemplifies your selected topic

#### Requirements

The peer-reviewed project will include five major sections, with relevant sub-sections to organize your work using the CGScholar structure tool.

- 1. Introduction/Background
- 2. Theory/Concepts
- 3. Practice/Applications
- 4. Analysis/Discussion
- 5. References

BUT! Please don't use these boilerplate headings. Make them specific to your chosen topic, for instance: "Introduction: Addressing the Challenge of Learner Differences"; "The Theory of Differentiated Instruction"; "Lessons from the Research: Differentiated Instruction in Practice"; "Analyzing the Future of Differentiated Instruction in the Era of Artificial Intelligence;" "Conclusions: Challenges and Prospects for Differentiated Instruction."

Include a publishable title, an Abstract, Keywords, and Work Icon (About this Work => Info => Title/Work Icon/Abstract/Keywords).

Overall Project Wordlength – At least 3500 words (Concentration of words should be on theory/concepts and educational practice)

#### Part 1: Introduction/Background

Introduce your topic. Why is this topic important? What are the main dimensions of the topic? Where in the research literature and other sources do you need to go to address this topic?

#### Part 2: Educational Theory/Concepts

What is the educational theory that addresses your topic? Who are the main writers or advocates? Who are their critics, and what do they say?

Your work must be in the form of an exegesis of the relevant scholarly literature that addresses and cites at least 6 scholarly

sources (peer-reviewed journal articles or scholarly books).

Media: Include at least 7 media elements, such as images, diagrams, infographics, tables, embedded videos, (either uploaded into CGScholar, or embedded from other sites), web links, PDFs, datasets, or other digital media. Be sure these are well integrated into your work. Explain or discuss each media item in the text of your work. If a video is more than a few minutes long, you should refer to specific points with time codes or the particular aspects of the media object that you want your readers to focus on. Caption each item sourced from the web with a link. You don't need to include media in the references list – this should be mainly for formal publications such as peer reviewed journal articles and scholarly monographs.

Part 3 Option A – Educational Practice Exegesis

You will present an educational practice example, or an ensemble of practices, as applied in clearly specified learning contexts. This could be a reflection practice in which you have been involved, one you have read about in the scholarly literature, or a new or unfamiliar practice which you would like to explore. While not as detailed as in the Educational Theory section of your work, this section should be supported by scholarly sources. There is not a minimum number of scholarly sources, 6 more scholarly sources in addition to those for section 2 is a reasonable target.

This section should include the following elements:

Part 4: Connect the practice to the theory. How does the practice that you have analyzed in this section of your work connect with the theory that you analyzed on the previous section? Does the practice fulfill the promise of the theory? What are its limitations? What are its unrealized potentials? What is your overall interpretation of your selected topic? What do the critics say about the concept and its theory, and what are the possible rebuttals of their arguments? Are its ideals and purposes hard, easy, too easy, or too hard to realize? What does the research say? What would you recommend as a way forward? What needs more thinking in theory and research of practice?

- Articulate the purpose of the practice. What problem were they trying to solve, if any? What were the implementers or researchers hoping to achieve and/or learn from implementing this practice?
- Provide detailed context of the educational practice applications what, who, when, where, etc.
- Describe the findings or outcomes of the implementation. What occurred? What were the impacts? What were the conclusions?

- Include citations for all media and other curated content throughout the work (below each image and video)
- Include a references section of all sources and media used throughout the work, differentiated between your Learning Module-specific content and your literature review sources.
- Include a References "element" or section using APA 7th edition with at least 10 scholarly sources and media sources that you have used and referred to in the text.
- Be sure to follow APA guidelines, including lowercase article titles, uppercase journal titles first letter of each word), and italicized journal titles and volumes.

On the left side of the screen, you speak to learners in "classroom discourse." However, in the case of the learning module, you speak to learners in a dialogical mode, rather like social media, always prompting a response or contribution from learners. On the right side of the screen, you speak to other teachers in the professional discourse of the curriculum and pedagogy.

Your work should demonstrate pedagogical coherence and completeness. Optionally, learning module creators could use the Learning by Design pedagogy. See the overview [here,](http://newlearningonline.com/learning-by-design/pedagogy)

Part 5: References (as a part of and subset of the main References Section at the end of the full work)

#### See General Work [Guidelines](https://ldlprogram.web.illinois.edu/ldl-courses/syllabus/general-work-guidelines/) for more tips!

#### Option B – Learning Module Creation

Create a learning module in CGScholar which demonstrates how you would translate some of the ideas and principles of this course into practice. A learning module is a hybrid work which crosses the legacy educational practices of lesson plan, syllabus, and textbook. Unlike a lesson plan which is mainly written for a teacher's design purposes, a learning module has both teacher and learner sides.

Unlike a syllabus, a learning module contains content as well as an outline of coverage. And unlike a textbook, which typically summarizes and transmits content that learners are to consume and remember, a learning module curates a variety of web content (links, embedded media, etc.) and establishes a dialogue with and between learners which positions them as active seekers and producers of knowledge.

Core Learning Module Content: Learning Objectives, at least 4 Learner Updates, 1 Peer-Reviewed Project, 1 Knowledge or Information Survey (pre or post survey), and 1 Assessment Plan

Supplementary Work Submission Content: Course Alignment, Experiential Alignment, Overview and Learning Outcomes, Analysis, and References

Learning Module Elements and Formatting: See Learning Module Structure section below for specific requirements

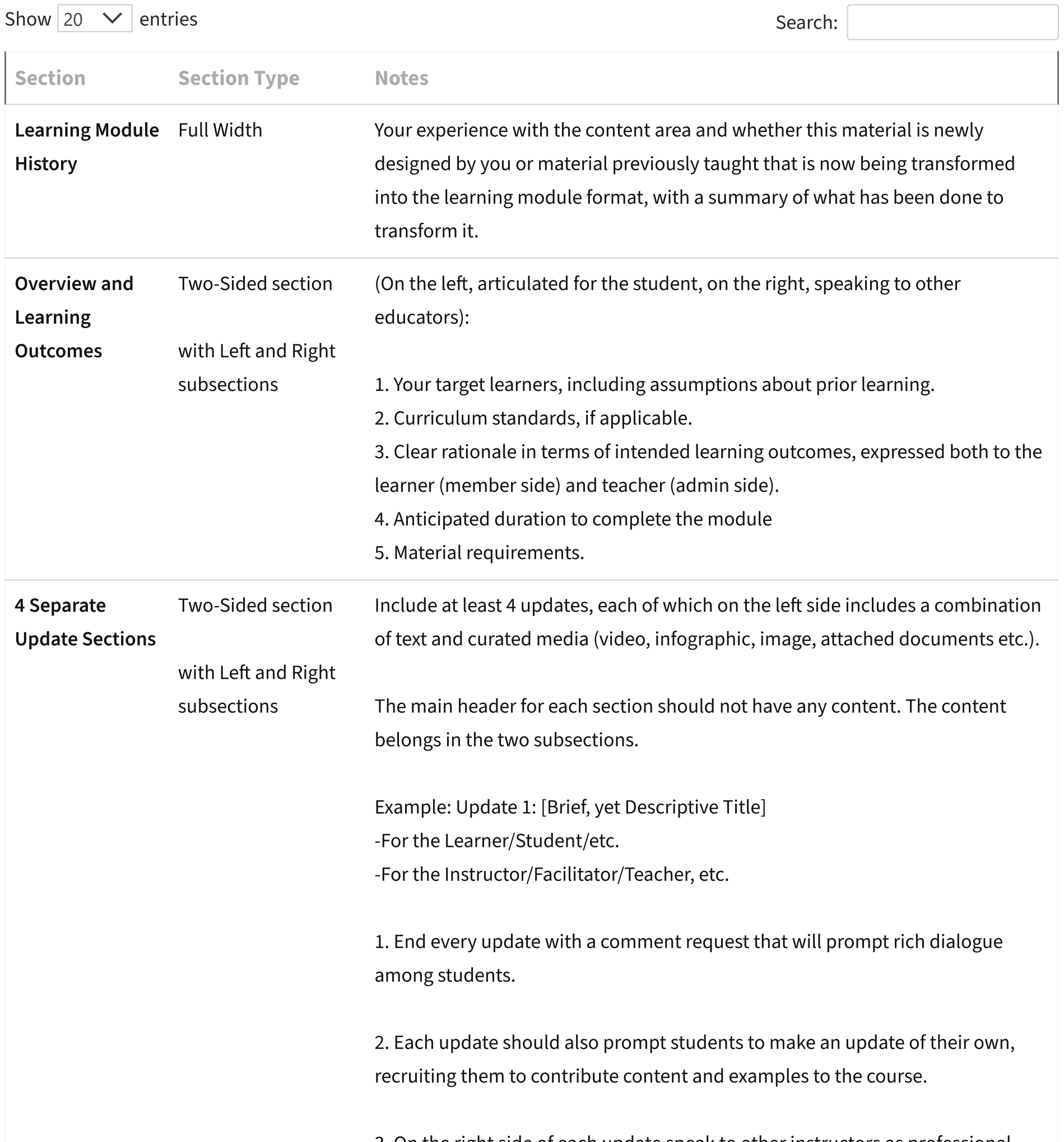

3. On the right side of each update speak to other instructors as professional peers about the underlying pedagogical rationale for content introduced and the activities that learners are expected to undertake, possible supplementary resources, teaching suggestions, and (if applicable) standards mapping. Do not repeat any material on the right that you have already placed on the left viewers of this learning module in two-column format will be able to see both sides.

Sources: You are expected to analyze your learning module against scholarly sources

#### Project Examples from Former Students

In Spring 2023 we merged Works 1 and 2 into a single, combined Theory and Practice Analysis project along with some revised requirements. The following are examples of the individual work types. But beginning in Spring 2023, your works should reflect a cohesive, single work aligned with the current requirements.

- See a few examples of past submissions in our **Scholarly Work 1 Examples [community.](https://cgscholar.com/community/community_profiles/scholarly-essays-from-ldl-courses/community_activity_streams)**
- Note that selected examples may not be perfect, but they should give you a general sense of what we are looking for.

View examples of previous students' work in the following community: (Please note that we occasionally adjust the requirements, so some prior examples may not reflect the current requirements. Be sure to consult this requirements page when drafting your work.)

• e-Learning Ecologies Case Studies [community](https://cgscholar.com/community/community_profiles/e-learning-ecologies-mooc-edition-2-2015/community_publications)

View examples of previous students' work in the following community: (Please note that we occasionally adjust the requirements, so some prior examples may not reflect the current requirements. Be sure to consult this requirements page when drafting your work.)

Prior to Spring 2023, this course included two separate projects. These have now been integrated into a single project. Work 1 was the Educational Theory while Work 2 was the Educational Practice.

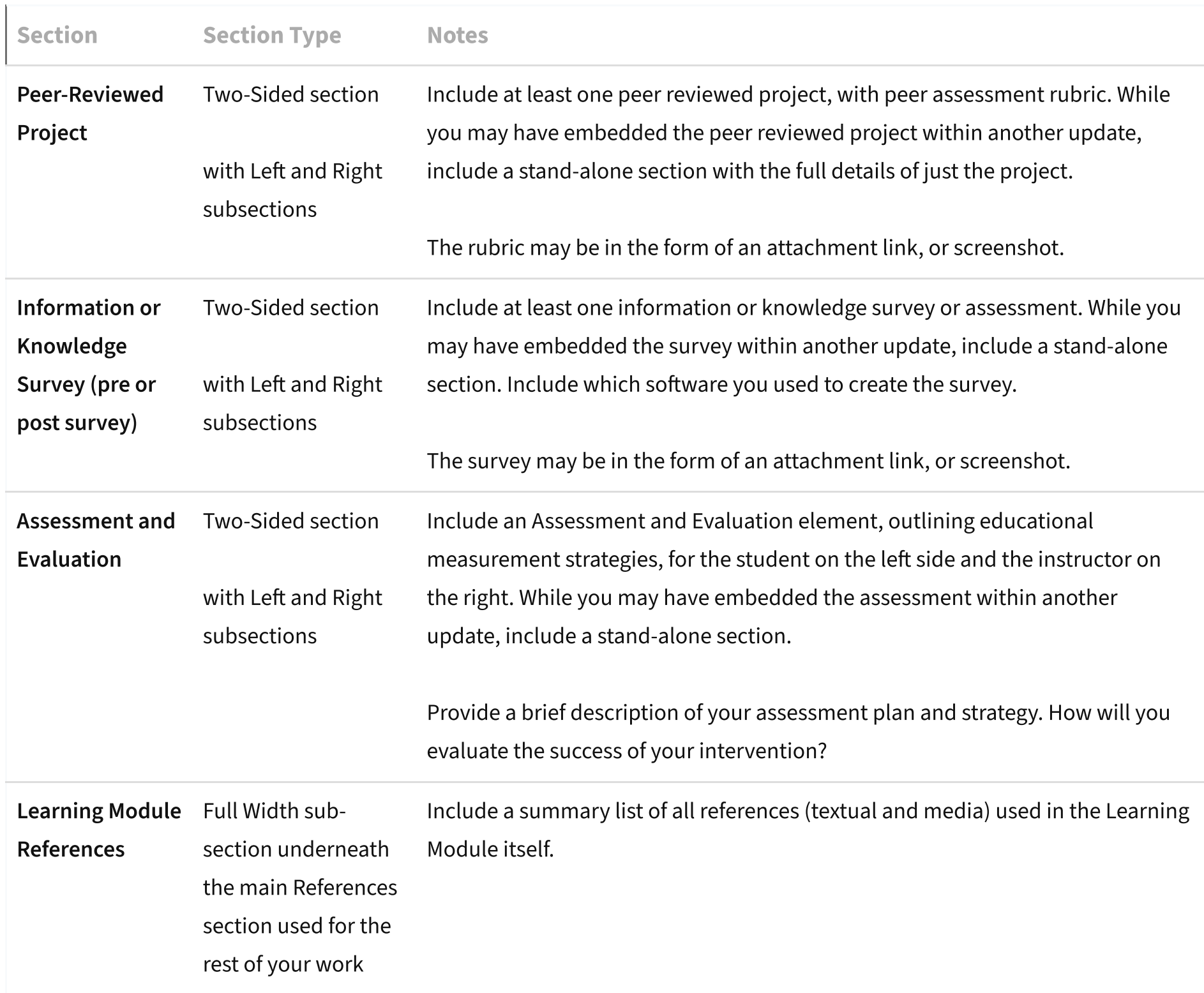

**[Edit](https://ldlprogram.web.illinois.edu/wp-admin/admin.php?page=tablepress&action=edit&table_id=9)** 

**≮ Previous Next >** 

e-Learning Ecologies Case Studies [community](https://cgscholar.com/community/community_profiles/e-learning-ecologies-mooc-edition-2-2015/community_publications)

#### Rubric

Rubric: Refer to the Elements and Formatting checklist below and the Learning Module rubric for a summary of what your learning module should include. The ʻLearning Module Rubric' is the one against which others will review your work, and against which you will do your self-review at the completion of your final draft. You can also view this rubric while you draft your work at Creator => Feedback => Reviews => Rubric and at the **Rubrics for [Peer-Reviewed](https://ldlprogram.web.illinois.edu/ldl-courses/syllabus/peer-review-rubrics/) Works** page. The rubric explores four main knowledge processes, the background and rationale for which is described in a number of papers listed [here.](https://newlearningonline.com/learning-by-design/lbyd-theory) If you want to use the L-by-D icons to mark activity types explicitly, you can copy and paste web icons located at this [link.](https://newlearningonline.com/learning-by-design/quick-start)

### Learning Module Project

#### <span id="page-22-0"></span>Learning Module Structure Help

On the left side of the screen, you speak to learners in "classroom discourse." However, in the case of the learning module, you speak to learners in a dialogical mode, rather like social media, always prompting a response or contribution from learners. On the right side of the screen, you speak to other teachers in the professional discourse of the curriculum and pedagogy.

For instructions on how to create a Learning Module in CGScholar, watch the video below.

#### Additional Resources:

- Section 5 of the [CGscholar](https://cgscholar.com/cg_support/en/docs/129-cgscholar-tutorials) Tutorials area
- **Getting Started in [CGScholar](https://cgscholar.com/bookstore/works/getting-started-in-scholar?category_id=getting-started-in-scholar) Learning Module**
- Sections 5.3 and 5.4 of the Getting Started in [CGScholar](https://cgscholar.com/bookstore/works/getting-started-in-scholar?category_id=getting-started-in-scholar&path=getting-started-in-scholar) learning module

#### Creating a Learning Module

In order for your project to appear as a learning module, you must use the "two-sided" parent section type and then the corresponding "left side" and "ride" side section types, which are both indented under the parent section

Create a learning module in CGScholar which demonstrates how you would translate some of the ideas and principles of this course into practice. A learning module is a hybrid work which crosses the legacy educational practices of lesson plan, syllabus, and textbook. Unlike a lesson plan which is mainly written for a teacher's design purposes, a learning module has both teacher and learner sides.

Unlike a syllabus, a learning module contains content as well as an outline of coverage. And unlike a textbook, which typically summarizes and transmits content that learners are to consume and remember, a learning module curates a variety of web content (links, embedded media, etc.) and establishes a dialogue with and between learners which positions them as active

seekers and producers of knowledge.

Your work should demonstrate pedagogical coherence and completeness. Optionally, learning module creators could use the Learning by Design pedagogy. See the overview [here,](http://newlearningonline.com/learning-by-design/pedagogy)

#### Learning Module Elements and Formatting

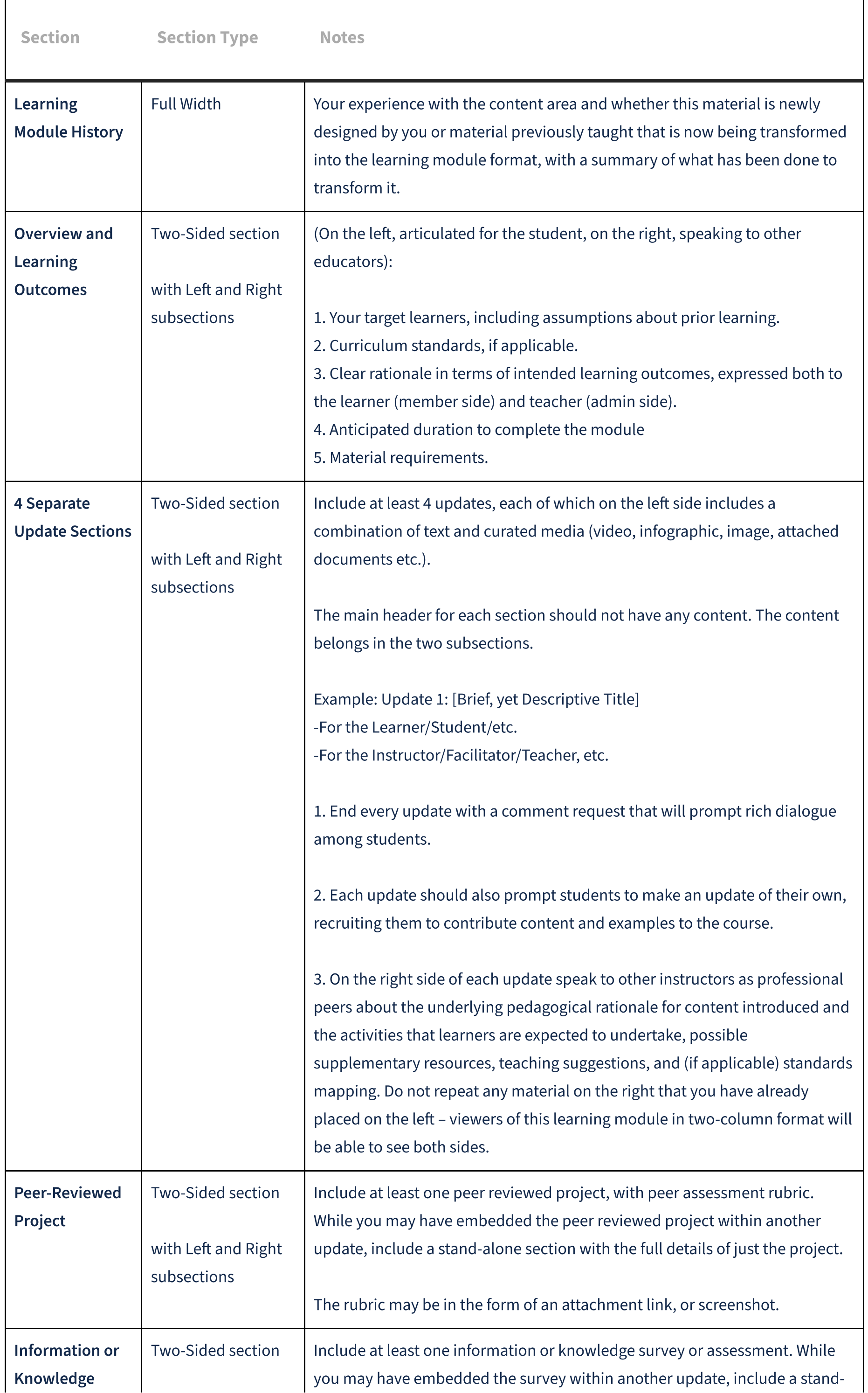

9/5/23, 7:01 PM Course Project – Learning Design and Leadership (LDL) Program

https://ldlprogram.web.illinois.edu/ldl-courses/syllabus/project-theory-and-practice/ 8/12

- Learning Objectives
- At least 4 Learner Updates
- 1 Peer-Reviewed Project
- 1 Knowledge or Information Survey (pre or post survey)
- 1 Assessment Plan

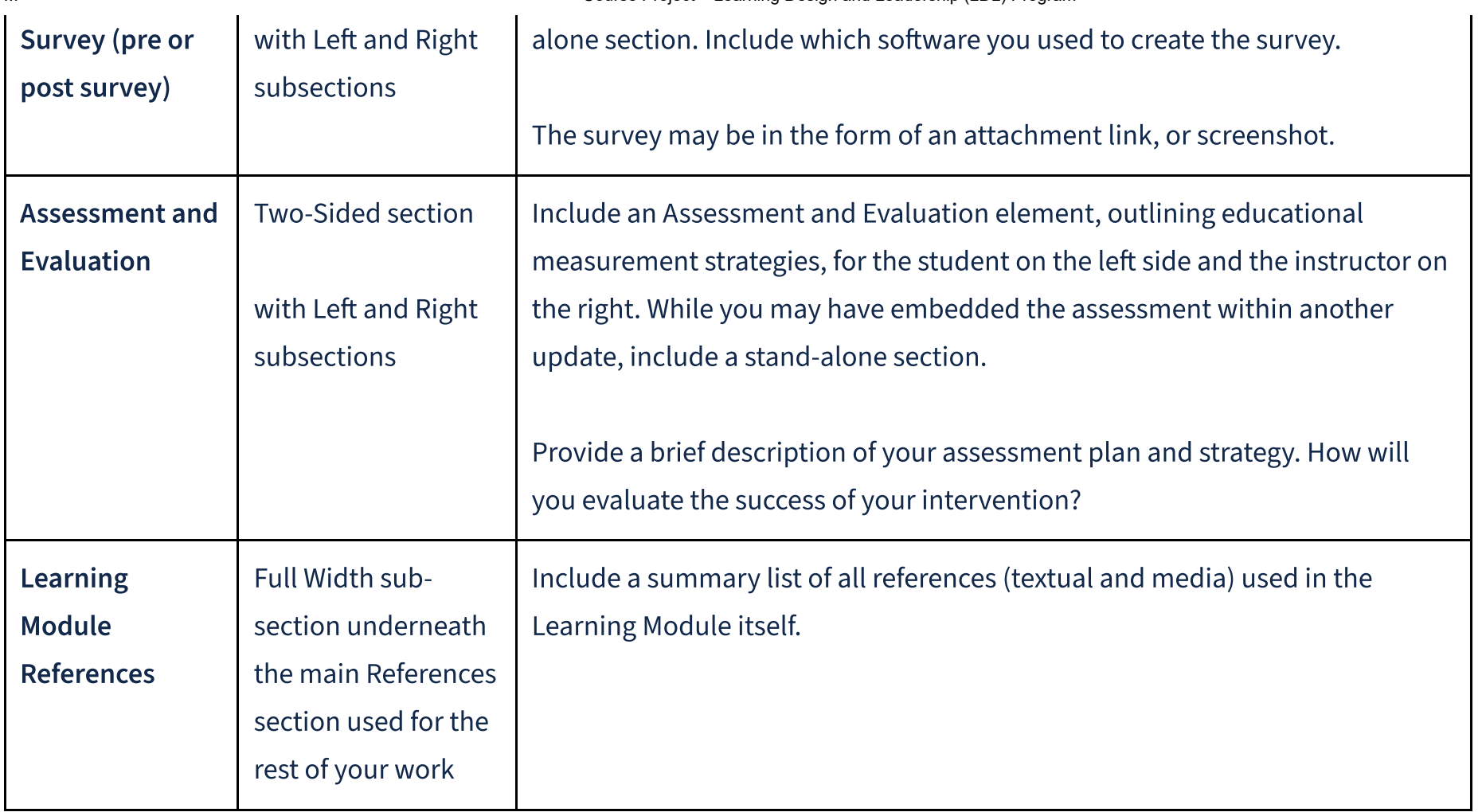

- Course Alignment
- Experiential Alignment
- Overview
- Learning Outcomes
- Analysis
- References

#### Core Learning Module Content:

#### Supplementary Work Submission Content

Note about references: You are expected to analyze your learning module against scholarly sources

#### Rubric

Rubric: Refer to the Elements and Formatting checklist below and the Learning Module rubric for a summary of what your learning module should include. The ʻLearning Module Rubric' is the one against which others will review your work, and against which you will do your self-review at the completion of your final draft. You can also view this rubric while you draft your work at Creator => Feedback => Reviews => Rubric and at the Rubrics for [Peer-Reviewed](https://ldlprogram.web.illinois.edu/ldl-courses/syllabus/peer-review-rubrics/) Works page. The rubric explores four main knowledge processes, the background and rationale for which is described in a number of papers listed [here.](https://newlearningonline.com/learning-by-design/lbyd-theory) If you want to use the L-by-D icons to mark activity types explicitly, you can copy and paste web icons located at this [link.](https://newlearningonline.com/learning-by-design/quick-start)

### Meaning Patterns Project: Interpretive Methods Project (ERAM 557)

<span id="page-24-0"></span>Books and Sources

Sense: Our two Sense books and their associated media employ interpretive methods to map out the dimensions of a multimodal grammar, analyzing the role of media, including digital media, in giving shape to our meanings. They use a mixture of the interpretive disciplines of history, philosophy, and social-cultural theory to make an argument about the theoretical notion of "transposition" and its practical applicability.

- Cope, Bill and Mary Kalantzis. 2020. Making Sense: [Reference,](https://i-share-uiu.primo.exlibrisgroup.com/discovery/fulldisplay?docid=alma99953304212205899&context=L&vid=01CARLI_UIU:CARLI_UIU&tab=LibraryCatalog&lang=en) Agency and Structure in a Grammar of Multimodal Meaning. Cambridge UK: Cambridge University Press.
- Kalantzis, Mary and Bill Cope. 2020. Adding Sense: Context and Interest in a Grammar of [Multimodal](https://i-share-uiu.primo.exlibrisgroup.com/discovery/fulldisplay?docid=alma99954336812205899&context=L&vid=01CARLI_UIU:CARLI_UIU&tab=LibraryCatalog&lang=en) Meaning. Cambridge UK: Cambridge University Press.

#### Related Books:

#### Choosing a Topic

Topic: For this project, choose a topic of interest in an area of human meaning-making. The area could be an aspect of education, but need not necessarily be that. You could choose to look a media (newer digital media or older media), language, image, or one of the other "forms of meaning" that we explore in our two sense books. Look ahead at the topics in these two books for ideas, but also, don't feel constrained by the topics you find here. Our main reason to have you read these books is to illustrate interpretive methods at work.

Project: Your work should contain a methodology section in which you discuss the nature of intepretive methods. This aspect of your peer reviewed project is meta-theoretical, that is you are being asked to develop an account of the theory of

Use interpretive methods to explore your chosen topic – in education or any other domain. How do interpretive methods add depth to your understanding of this concept? You may wish to apply interpretive constructs from our transpositional grammar.

Write an interpretive analysis of your topic. Perhaps, if you are in the doctoral program and have in mind possible general topic area, you might choose that. But if you do, in this course, we want you mainly take an interpretive approach to the topic. Even if you finally choose an empirical methodology (e.g. qualitative, quantitative or mixed methods), you are going to need an interpretive part.

If you are worried about choosing a topic, please feel free to run some ideas past us. We mean this to be very open, allowing you to choose something of relevance to your research, or a new area of digital media or education that you would like to explore using interpretive methods.

#### Requirements

#### Word length: at least 3500 words

interpretive methods – its purposes, possible deployment and the types of analysis that it can generate. If you are a doctoral student, you may (or may not) wish to have your dissertation topic in mind as you write this work. Key questions: What are interpretive methods, in general, or as applied in a mainly interpretive discipline (e.g. history, philosophy, cultural/social theory)? Or, how are interpretive methods operationalized in a meta-analysis? Or how are interpretive methods applied in qualitative or quantitative empirical research?

Your work should then apply principally interpretive methods to your chosen topic. For general guidelines on the peer reviewed project, visit the peer reviewed [project pages](https://ldlprogram.web.illinois.edu/ldl-courses/syllabus/project-theory-and-practice/). \* There are two main differences in this course: 1) instead of two main sections, theory > practice, this course suggests two somewhat different sections: interpretive methods theory > interpretative methods application to your chosen topic; 2) we are not offering the learning module option in this course.

When it comes to peer review and self-review, you will be applying the "knowledge processes" rubric that we use in all our LDL courses. Here are some of the ways in which interpretive methods map against this rubric (see next section)

References: Include a References "element" or section with the scholarly articles or books that you have used and referred to in the text, plus any other necessary or relevant references, including websites and media.

Media: Include media elements, such as images, diagrams, infographics, tables, embedded videos, (either uploaded into CGScholar, or embedded from other sites), web links, PDFs, datasets, or other digital media. Be sure these are well integrated into your work. Explain or discuss each media item in the text of your work. You should refer to specific points of the video with time codes or the particular aspects of the media object that you want your readers to focus on. Caption each item sourced from the web with a link and be sure to cite all media sources in the references list.

You should specifically add an asterisk in front of each new scholarly source that you use, considering using at least 5 new sources.

#### Rubric

Rubric: Use the ʻKnowledge Processes Rubric' against which others will review your work, and against which you will do your self-review at the completion of your final draft. Below are some of the ways in which interpretive methods map against this rubric:

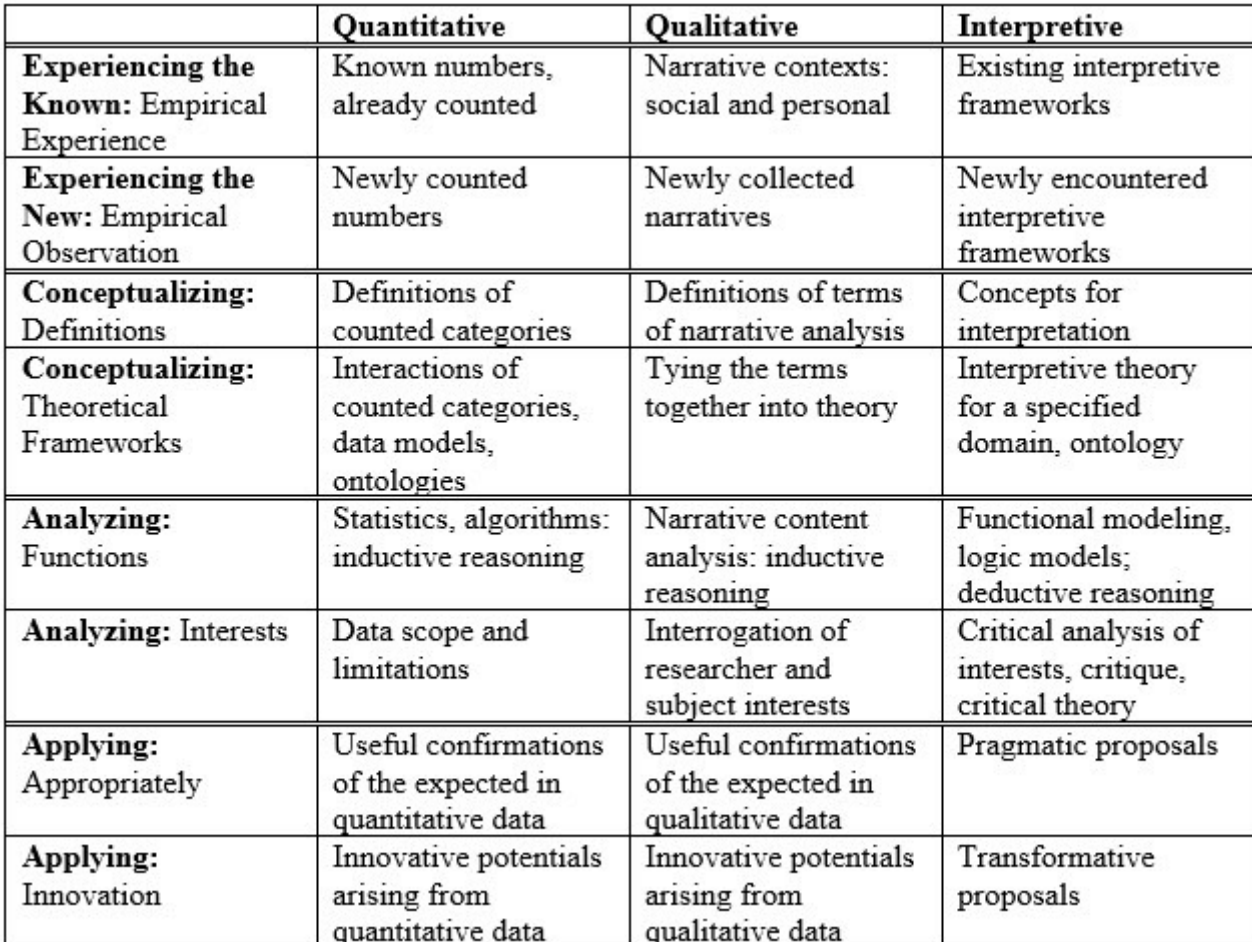

#### Examples from Former Students

Here are two examples of projects for ERAM 557

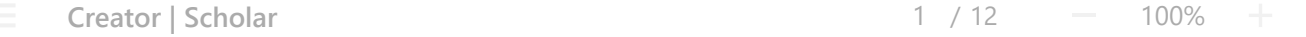

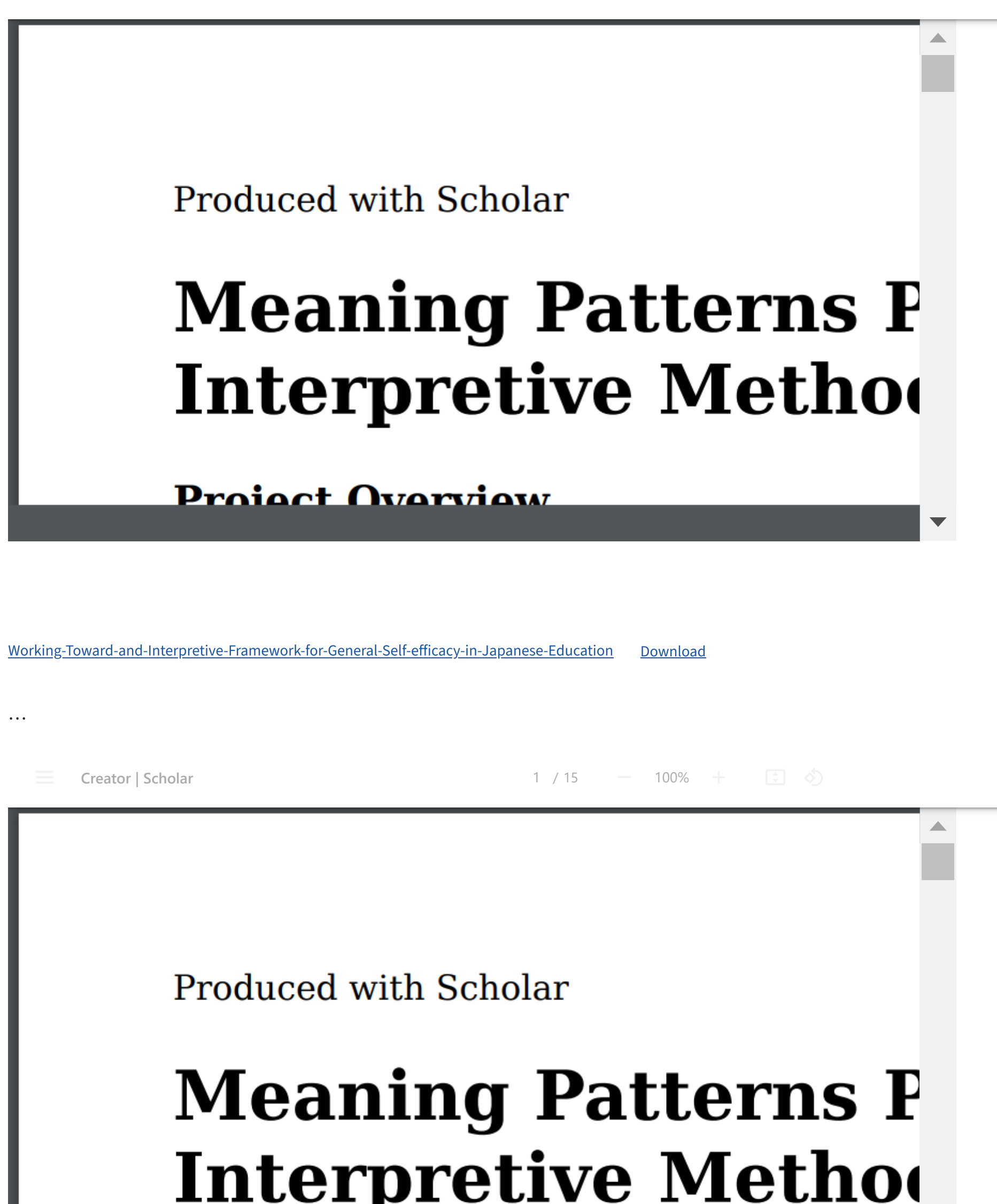

#### **Project Overview**

[The-Importance-of-Empathy-within-the-MTSS-Framework](https://ldlprogram.web.illinois.edu/wp-content/uploads/2023/07/The-Importance-of-Empathy-within-the-MTSS-Framework.pdf) [Download](https://ldlprogram.web.illinois.edu/wp-content/uploads/2023/07/The-Importance-of-Empathy-within-the-MTSS-Framework.pdf)

In This Section

LDL Course [Assignments](https://ldlprogram.web.illinois.edu/ldl-courses/assignments/)

https://ldlprogram.web.illinois.edu/ldl-courses/syllabus/project-theory-and-practice/ 11/12

### General Work Guidelines

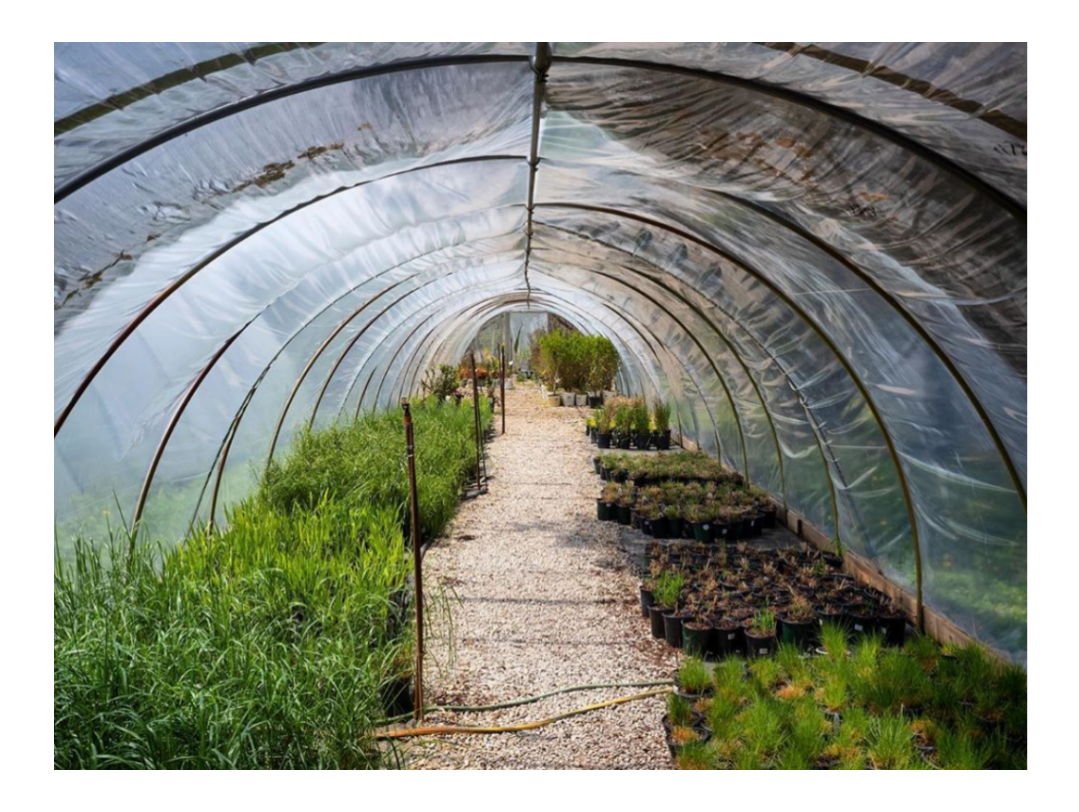

• Start your Work:

- Take the link provided in these notifications to a new, "Untitled" work—this work is connected to the class community for peer review. (Do not create a new work!)
- Rename your Work to something relevant to your topic (About this work — Info – use yellow pencil to edit)
- Add a Work Icon relevant to to your topic (About this work  $-$  Info)

You can start each of your works as soon as you receive a notification via email and/or in the CGScholar notifications. Be sure to accept the work from the notifications tab.

- Connection with course ideas: Each work must explicitly connect with an idea/concept introduced in the course in some meaningful way.
- Title: Change the title of your work from "Untitled" as soon as you can, going to Creator => About this Work => Info => Title(click on the word "Title" to access the Edit icon).Choose a title that would be relevant for publication.
- Work Icon, Abstract, and Keywords: Insert a work Icon that aligns with your work topic, write an abstract, and add some keywords. (About this work => Info)
- Headings: Be sure to use the structure tool (Creator => About this Work => Structure) to create at least 5 main sections with subsections and headings. Instructions on how to use it can be found in section 3.3 of the [CGScholar](https://cgscholar.com/cg_support/en/docs/129-cgscholar-tutorials) Tutorials or the ʻGetting Started in [CGScholar'](https://cgscholar.com/bookstore/works/getting-started-in-scholar?category_id=getting-started-in-scholar) Learning Module. Use the print icon in the dark blue bar to check how your work is looking.
- Jointly Authored Works: Peer-reviewed projects are by default individually authored works. However, if you want to work with another person on a collaboratively written work, please notify us before the project starts.
- Sourcing: When you add media in the text (infographics, videos, etc.), be sure to reference their source immediately below (as a caption) and explain or discuss them in the text of your work. Use APA style for the references in the References element. Check the Extended APA [Multimedia](https://ldlprogram.web.illinois.edu/ldl-program-extended-apa-multimedia-citation-guide/) Citation Guide for more tips.
- Drafts: Draft works need to be as complete and thorough as possible, so your peers can give you meaningful feedback. Do not submit incomplete work for review.
- Deadlines: Refer to the Weekly Course [Schedule](https://ldlprogram.web.illinois.edu/ldl-courses/weekly-course-schedule/) for project timelines.
- Self-Review: At this time, self-review is completed as [Update](https://ldlprogram.web.illinois.edu/ldl-courses/syllabus/individual-updates/) 5. Do not complete a self-review in CG Map or CG Scholar.
- Reviewer Feedback: Evaluate your peer reviewers by using the node in CG Map that says Overall Feedback on Feedback. How helpful was their feedback? What feedback did you apply? What would have been more helpful? What can they do to improve future reviews? Do not copy and paste your feedback; provide something meaningful and specific
- Red Flags: Do not plagiarize, or copy work from other courses. However, you may use your community updates to build your work. If you notice any problems with a work or the reviews you receive(e.g. plagiarism, offensive reviews), please

Image: [Middlescapes](https://www.instagram.com/middlescapes/)

#### Basic Work Elements

Search this site

Q

Learning Design and [Leadership](https://ldlprogram.web.illinois.edu/) (LDL) Program

#### [Contact](https://ldlprogram.web.illinois.edu/contact-ldl-team-about-us/) Us / [Apply](https://education.illinois.edu/programs/grad/how-to-apply)

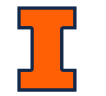

 $\blacktriangle$ 

inform the teaching assistant or instructor in the Confidential Feedback to Admin area in Feedback => Reviews.

#### Citing Media in your Works

For guidelines on citing and referencing multimodal works, you can check the **Extended APA [Multimedia](https://ldlprogram.web.illinois.edu/ldl-program-extended-apa-multimedia-citation-guide/) Citation Guide**.

#### Formatting Checklist

As you create and revise your work or complete peer reviews of others' work, be sure that these items are addressed in order to streamline the instructor review and publication process:

- 1. Use of APA Referencing Style: Take a moment to review this [web](https://owl.purdue.edu/owl/research_and_citation/apa_style/apa_formatting_and_style_guide/general_format.html) site to guide you with revising your APA citations. (To italicize in CGScholar, use the "emphasis" icon in the toolbar or highlight the text, then use your keyboard to enter CTRL+ i or Command + i). Also, be sure to include journal title/volume/issue/page range even if retrieving from an electronic source.
- 2. Media Inclusion and Citation: Be sure to cite all media immediately below each medium and in the references section of your work. Use the caption under each media item to mention (Creator, Year) as per APA requirements for in-text reference to cited works. For videos, just add the in-text reference right below the embed. Be sure that each item is then included in the references list. For extra style tips on citing and referencing multimedia in multimodal works, check the Extended APA [Multimedia](https://ldlprogram.web.illinois.edu/ldl-program-extended-apa-multimedia-citation-guide/) Citation Guide.

- Author, A. A. [Screen name]. (year, month day). Title of video[Video file]. Retrieved from http://xxxxxxxxx
- Photographer, A. (Photographer). (Year, Month Date of Publication). Title of photograph [digital image]. Retrieved from http://xxxxxxxxx
- 3. Title and Icon: Add a brief, yet descriptive title that conveys the topic of your work (and remove reference to Work 1 or Work 2) and add a work icon (About this Work >Info).
- 4. Structure: Use the CGScholar Structure tool for sectioning(About this Work >Structure >Add sections). If you have not done this from the start of your drafting (the Structure tool is designed to offer a flexible way to help you think about the overall design of your work), copy and paste into the new sections. Note that you can create more than one level of subheading by dragging the + icon to the right.

For guidance on this feature, refer to the Scholar job aid found at this [link](https://ldlprogram.web.illinois.edu/cgscholar/ldl-scholar-job-aid/) or check the 3.3 Section in the Getting Started in CGScholar Learning Module or the CGScholar [Tutorials.](https://cgscholar.com/bookstore/getting-started-in-scholar)

Then, for the references list, see below for a basic citation format (not all of this information may be available—just include as much as you can, minimally the title or name of the item and the URL):

5. Word Count and Number of Sources: The main body of your work should be at least 2,000 words (excludes references, experiential and course alignment sections, and other work-specific exclusions) with the correct number of sources per the specific work requirements, including the designated number of scholarly sources.

#### **FORMATTING CHECKLIST**

As you create and revise your work or complete peer reviews of others' work, be sure that these items are addressed in order to streamline the instructor review and publication process.

<span id="page-30-0"></span>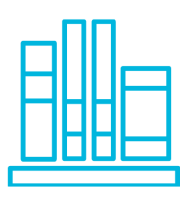

#### **1. USE OF APA REFERENCING STYLE**

Take a moment to review this web site to guide you with revising your APA citations. (To italicize in CGScholar, use the "emphasis" icon in the toolbar or highlight the text, then use your keyboard to enter CTRL+  $i$  or Command +  $i$ ). Also. be sure to include journal title/volume/issue/page range even if retrieving from an electronic source.

#### 2. MEDIA INCLUSION AND CITATION

Be sure to cite all media immediately below each medium and in the references section of your work.

Use the caption under each media item to mention (Creator, Year) as per APA requirements for in-text reference to cited works. For videos, just add the in-text reference right below the embed. Be sure that each item is then included in the references list. Then, for the references list, see below for a basic citation format (not all of this information may be available-just include as much as you can, minimally the title or name of the item and the URL):

· Author, A. A. [Screen name]. (year, month day). Title of video[Video file]. Retrieved from http://xxxxxxxxx

· Photographer, A. (Photographer). (Year, Month Date of Publication). Title of photograph [digital image]. Retrieved from http://xxxxxxxxx

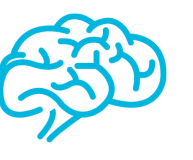

#### 3. SELF-REVIEW

Complete your self-reviewbeside your revised version by navigating to the About this Work > Feedback, noting changes that you have made since the first draft based on peers' feedbackand further thinking, along with a selfevaluation of the revised work.

#### **4. TITLE AND ICON**

Add a brief, yet descriptive title that conveys the topic of your work (and remove reference to Work 1 or Work 2) and add a work icon (About this Work >Info).

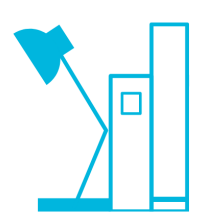

#### **5. STRUCTURE**

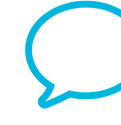

Uset he CGScholar Structure tool for sectioning (About this Work>Structure>Add sections). If you have not done this from the start of your drafting (the Structure tool is designed to offer a flexible way to help you think about the overall design of your work), copy and paste into the new sections. Note that you can create more than one level of subheading by dragging the + icon to the right. For quidance on this feature, refer to the Scholar job aid.

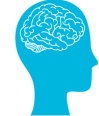

#### **6. WORD COUNT AND NUMBER OF SOURCES**

Your work should be at least 2,000 words with the correct number of sources per the specific work requirements, including the designated number of scholarly sources.

**[Previous: Assignments](https://ldlprogram.web.illinois.edu/ldl-courses/assignments/) | | [Next: Peer Review Process](https://ldlprogram.web.illinois.edu/ldl-courses/syllabus/peer-review-instructions/)** 

https://ldlprogram.web.illinois.edu/ldl-courses/syllabus/general-work-guidelines/ 3/4

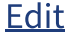

#### Learning Design and [Leadership](https://ldlprogram.web.illinois.edu/) (LDL) Program

Email: [kstucki@illinois.edu](mailto:kstucki@illinois.edu)

In This Section

LDL Course [Assignments](https://ldlprogram.web.illinois.edu/ldl-courses/assignments/)

Participation [Requirements](https://ldlprogram.web.illinois.edu/ldl-courses/syllabus/participation-requirements/)

[Community/Personal](https://ldlprogram.web.illinois.edu/ldl-courses/syllabus/individual-updates/) Updates

[Peer-Reviewed](https://ldlprogram.web.illinois.edu/ldl-courses/syllabus/project-theory-and-practice/) Course Project

General Work [Guidelines](https://ldlprogram.web.illinois.edu/ldl-courses/syllabus/general-work-guidelines/)

Review Process and [Instructions](https://ldlprogram.web.illinois.edu/ldl-courses/syllabus/reviews/)

### Review Process

The review process involves AI, Self, Peer, TA, and Instructor reviews, each giving you an opportunity to improve your work.

#### Peer Reviews

- Review Assignments: You will receive 3 review requests per Work project once you have submitted your own draft. If by the end of the course you have received fewer than 3 review requests, no requests, or too many requests please contact the teaching assistant.
- Peer Review Tool: You must complete 3 peer reviews using the CGMap tool.
	- For instructions on how to use the CGMap tool, you can watch this [video.](https://youtu.be/bNTTUQmh_rA)
	- If needed for better viewing, you may view the work in CG Scholar creator while reviewing the work in CG Map.
- Annotations: For an explanation of how to use coded annotations, please refer to the CG Map instructional video.
- Submission: In order to submit, you must create a node from each Rubric item (15). In addition, at least 15 annotations must be included. Annotations grading requirement is 20.
- Review Length and Ratings: Providing constructive feedback is going to be the most helpful to the authors. Please write strong explanations in your comments. If you deduct a score explain why and how the author can improve. Even if you like a section and give full credit, explain what you liked and why.
- Review content: Be kind to peers in your reviews! Be as helpful as you can, offering them constructive suggestions. Feedback should be unique (not copy/pasted) and be directly relevant to the work under the review section. Comments must be tailored to a specific work.
- Review Submission: Wait until you have completed all pending reviews before submitting them. More ideas might come to you while you review another work.
- Red Flags: Do not self-plagiarize, or copy work from updates or other courses. This must be new work. If you notice any problems with a work or the reviews you receive(e.g. plagiarism, offensive reviews), please inform the teaching assistant or instructor.

#### CGScholar Artificial Intelligence (AI) Reviews

It is crucial that all students generate an AI review for their work using this feature before submitting the final version, as this can significantly impact their grades. Therefore, we strongly encourage all students to take advantage of this opportunity and

### Video Tutorial

To generate an AI review, please follow the tutorial below and ensure that you save the review in the appropriate format.

Please allow time for the video to load. For a full-screen experience, choose the option to watch this on YouTube.

Search this site

Q

Learning Design and [Leadership](https://ldlprogram.web.illinois.edu/) (LDL) Program

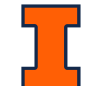

https://ldlprogram.web.illinois.edu/ldl-courses/syllabus/reviews/ 2/7

The peer-review rubrics that we use in these courses are based on our [Learning](https://newlearningonline.com/learning-by-design) by Design research, and before that, the [Multiliteracies](https://newlearningonline.com/multiliteracies) project. This is grounded in an epistemologically based theory of learning, conceived as different kinds of knowledge processes, or "things you do to know." In the first instance, this is an action-oriented view of knowledge and learning, and only secondarily a cognitively oriented theory.

#### Rubric Philosophy

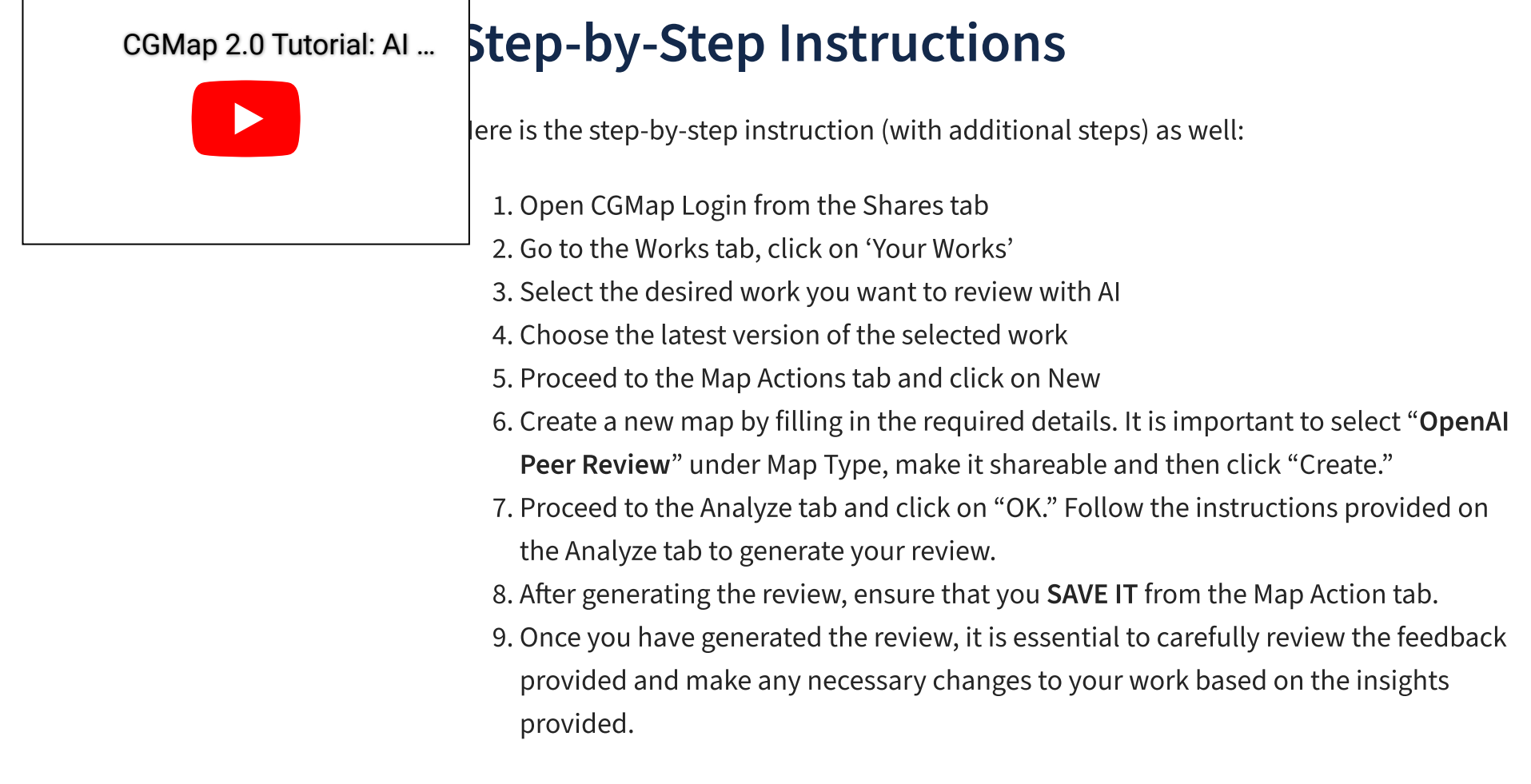

The purpose of the rubric is to support creators and reviewers to think systematically about the fundamental knowledge orientations of their work. The coded annotations are in order to highlight specific examples of each generalization in the rubric. We are also analyzing these annotations as part of a research project exploring the potentials of artificial intelligence in education, in which users train the machine to detect higher-order thinking and epistemological moves.

Here is our "knowledge process" theory of learning in a visualization. The rubric is color-coded according to this visualization

UIUC Webinars and Articles related to ChatGPT

Artificial [Intelligence:](https://mediaspace.illinois.edu/media/t/1_7haqecmm) Implications on Teaching & Learning [Impact of](https://mediaspace.illinois.edu/media/t/1_jkyh4tvl) ChatGPT on the Research of Teaching & Learning

[Generative](https://arxiv.org/abs/2305.07605) AI article

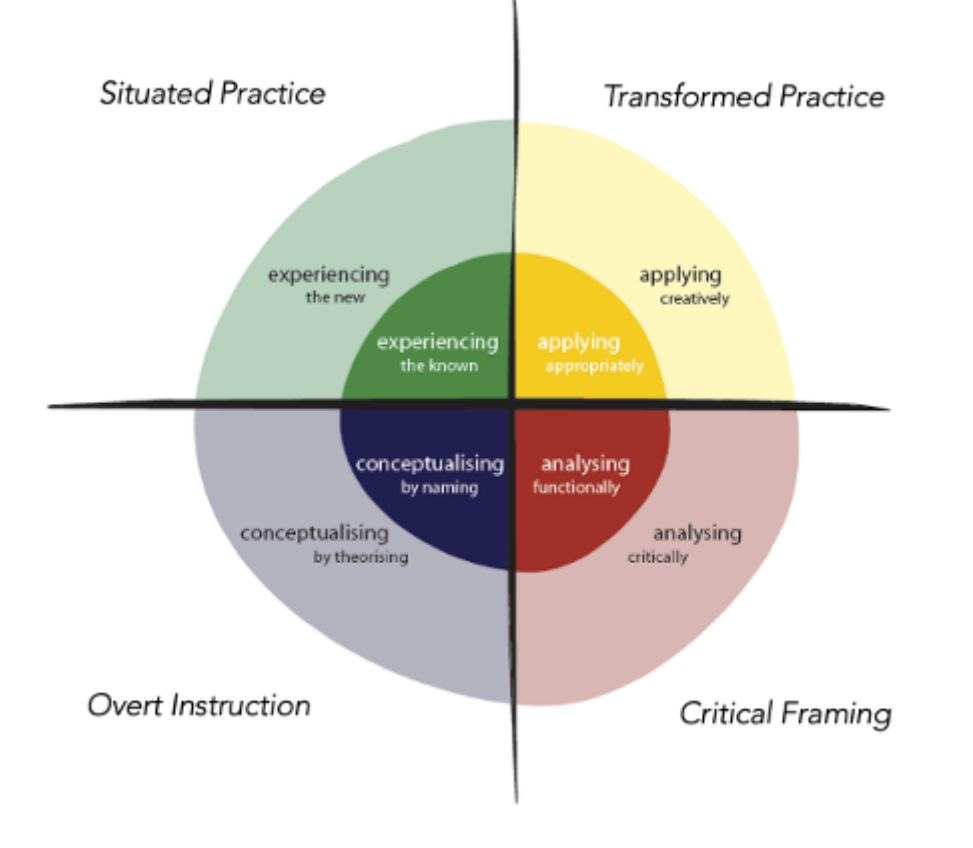

See the Rubrics section below for work type-specific rubrics.

#### Self Review – Update 5

The Self-Review should be completed prior to your final submission. This is an opportunity to reflect on the improvements you have made to your work in response to the AI and Peer Reviews. This is completed as Update 5 and addresses both the peer and AI review processes.

#### **CGMap**

CGMap is a linked platform to CGSCholar. It enables you to annotate and review peers and your work in a visual way. You can find tutorials in the Course Community under Shares.

### Evaluating your Experience with the Peer and AI Review Process

#### Review Reflection

At the end of the course, we would like you to reflect on your experience receiving reviews throughout the course.

• Peer/Human Review – Express your views of peer/human reviews by sharing an image and/or screenshot of your experience with them that reflects how you see this type of review. Accompany your image(s) with 3 words that summarize your perceptions of this type of review.

Completing these tasks is an important part of CGScholar learning experience. We understand that some students may encounter difficulties during the process and if you have any questions or concerns, please do not hesitate to reach out to us for assistance. Our team is always available to help you navigate any challenges you may encounter while using this new feature.

### Step 1

Please respond to the following prompt guidelines in your update in the Community to provide a comprehensive overview of your experience:

https://ldlprogram.web.illinois.edu/ldl-courses/syllabus/reviews/ 4/7

- AI Review Express your views of AI reviews by sharing an image and/or screenshot of your experience with them that reflects how you see this type of review. Accompany your image(s) with 3 words that summarize your perceptions of this type of review. Additionally, indicate the degree to which you agree or disagree with the provided feedback and ratings.
- AI vs Peer/Human Review Reflect on the main differences between AI and peer/human reviews based on your experience. Explain in 150 words or more, provide examples, and illustrate with screenshots.

### Step 2

Once you have completed the tasks, please update the [spreadsheet](https://docs.google.com/spreadsheets/d/1Qxu0uEB76jIRGgLYtK5qaKhVVXFZU_ivXnY49w5s9NE/edit#gid=1806901159) by putting "Yes" along with the link to the update in the designated column. If you had any difficulties or were unable to complete the task, please indicate "No" or "Having Difficulty" in the [spreadsheet.](https://docs.google.com/spreadsheets/d/1Qxu0uEB76jIRGgLYtK5qaKhVVXFZU_ivXnY49w5s9NE/edit#gid=1806901159)

### Rubrics

#### Knowledge Process Rubric – Foundation Rubric for all Work Types

PDF version of the **[Knowledge](https://ldlprogram.web.illinois.edu/wp-content/uploads/2020/08/Knowledge-Processes-Rubric-Sep-20.pdf) Processes Rubric.** 

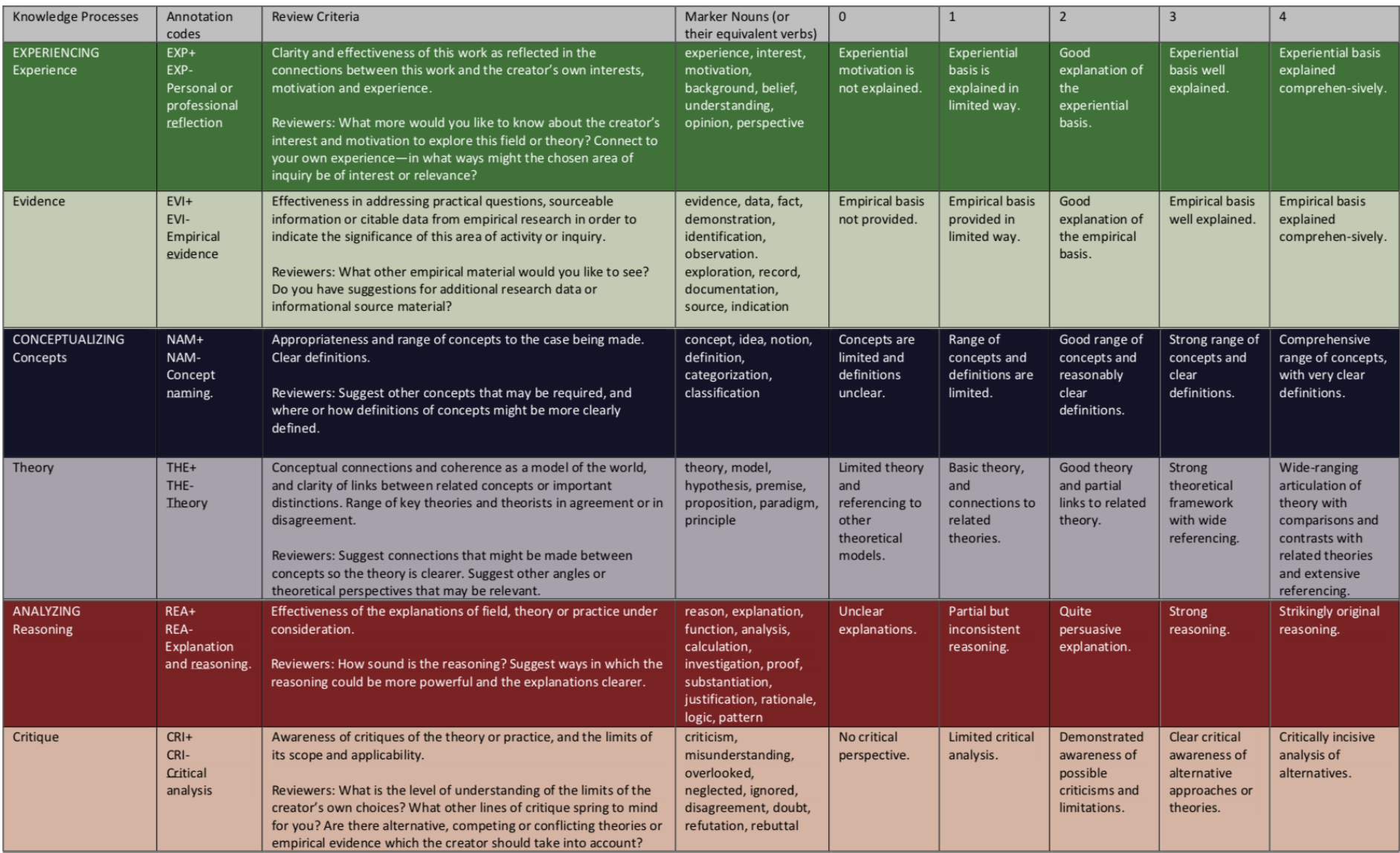

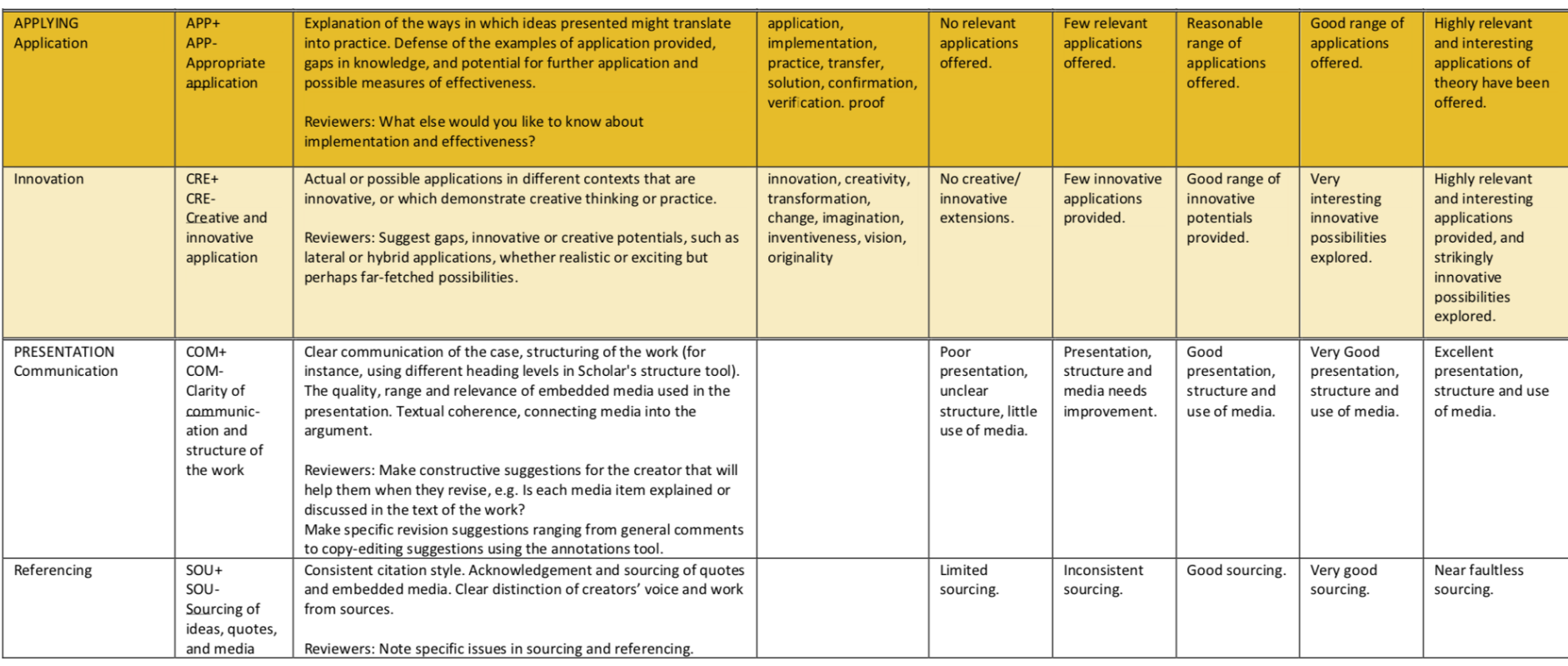

https://ldlprogram.web.illinois.edu/ldl-courses/syllabus/reviews/ 5/7

### Learning Module Supplementary Rubric

PDF version of the Learning Module [Rubric.](https://ldlprogram.web.illinois.edu/wp-content/uploads/2020/08/Learning-Module-Rubric-Sep-2020.pdf)

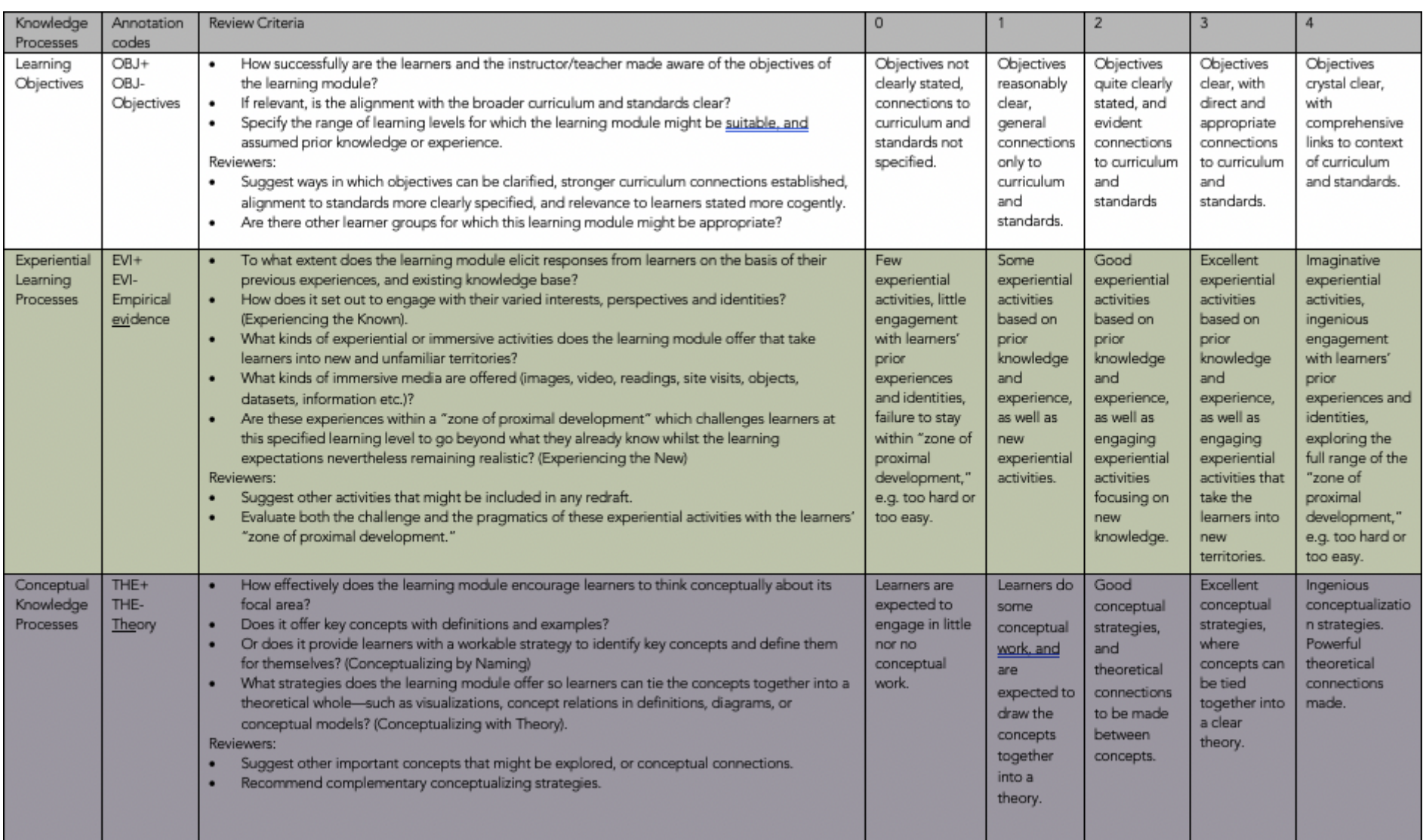

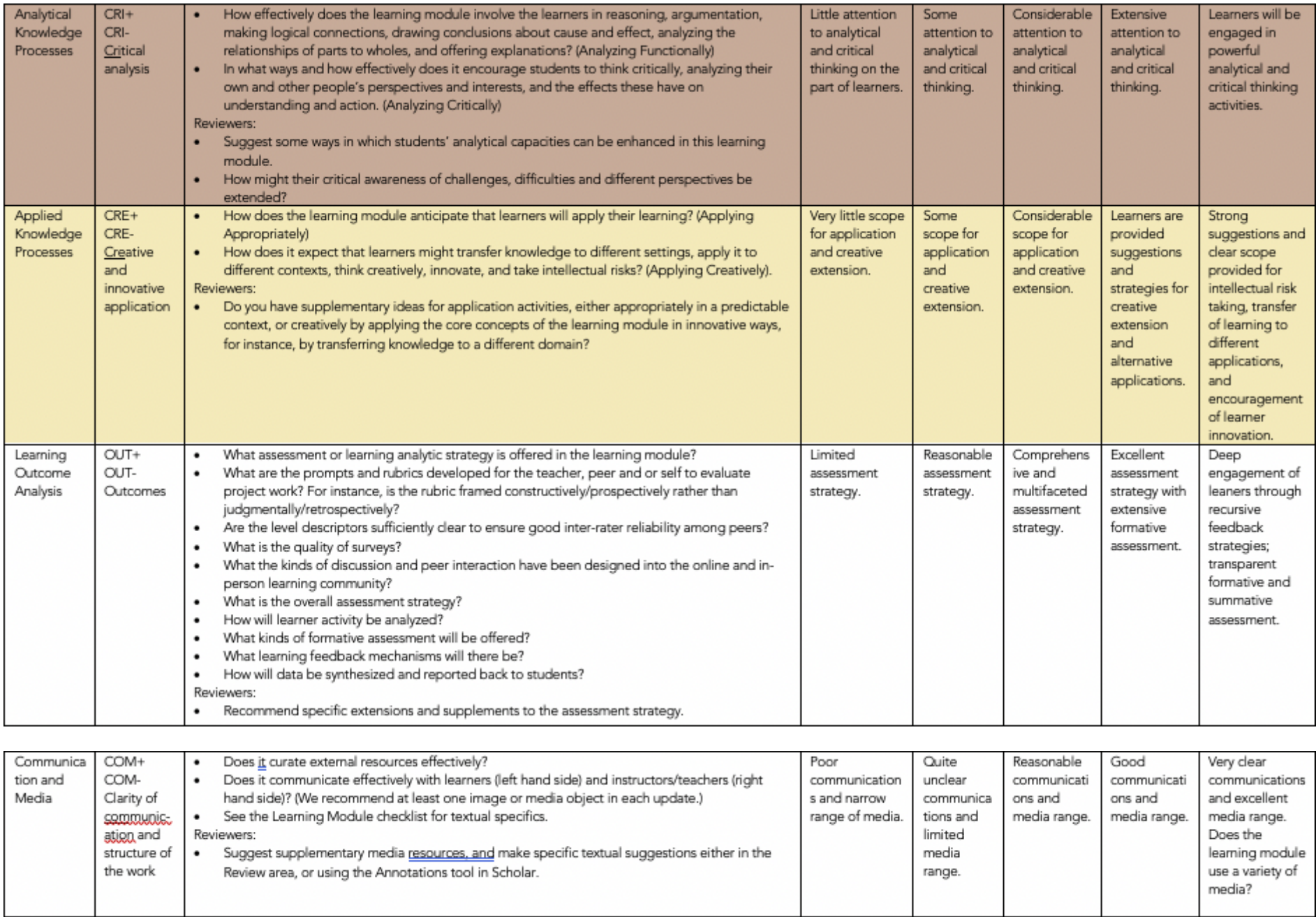

https://ldlprogram.web.illinois.edu/ldl-courses/syllabus/reviews/ 6/7

### Meaning Patterns Supplementary Rubric

Here are some of the ways in which interpretive methods map against this rubric:

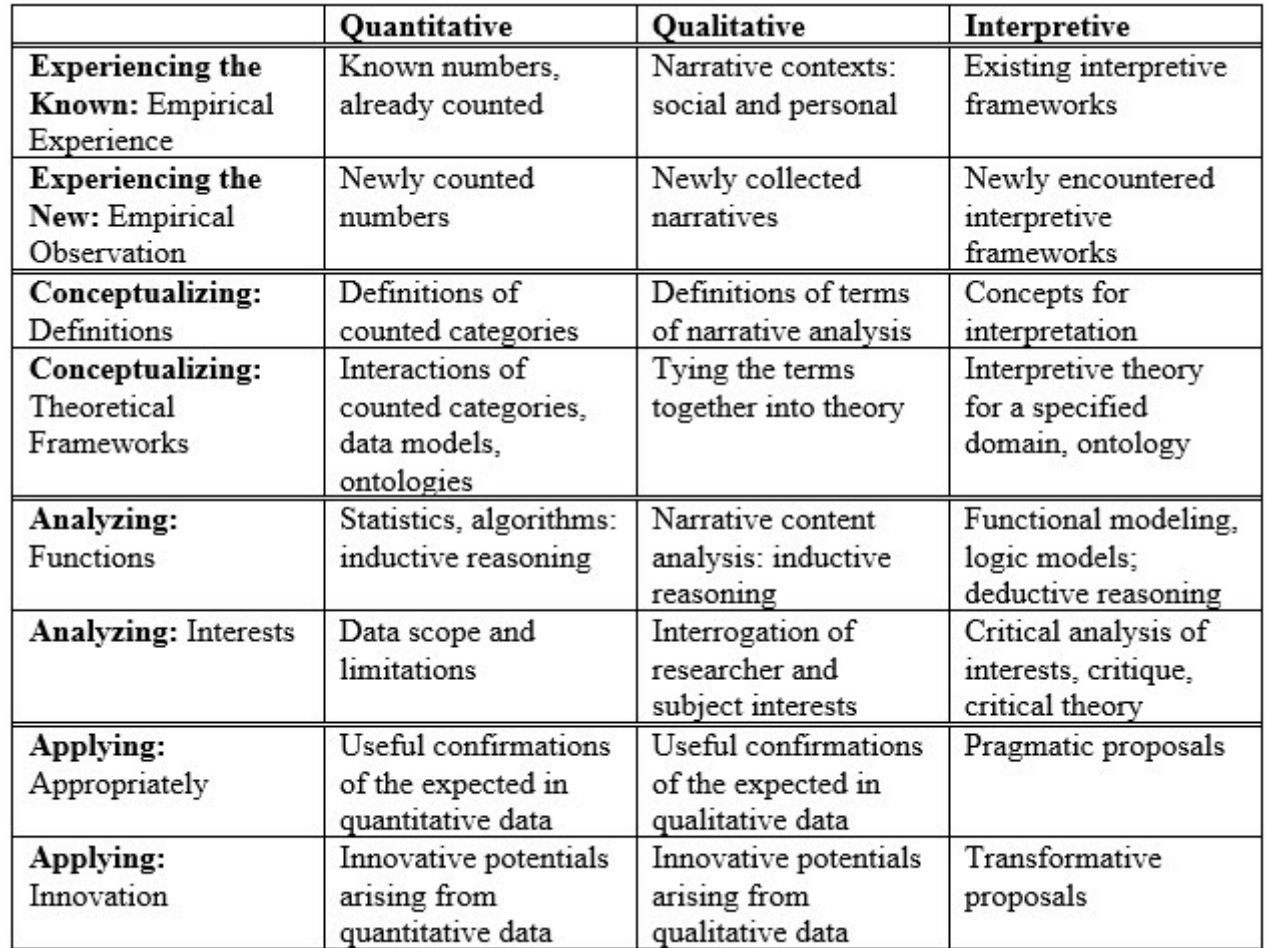

In This Section

LDL Course [Assignments](https://ldlprogram.web.illinois.edu/ldl-courses/assignments/)

Participation [Requirements](https://ldlprogram.web.illinois.edu/ldl-courses/syllabus/participation-requirements/)

[Community/Personal](https://ldlprogram.web.illinois.edu/ldl-courses/syllabus/individual-updates/) Updates

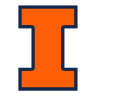

### Assessment and Grading

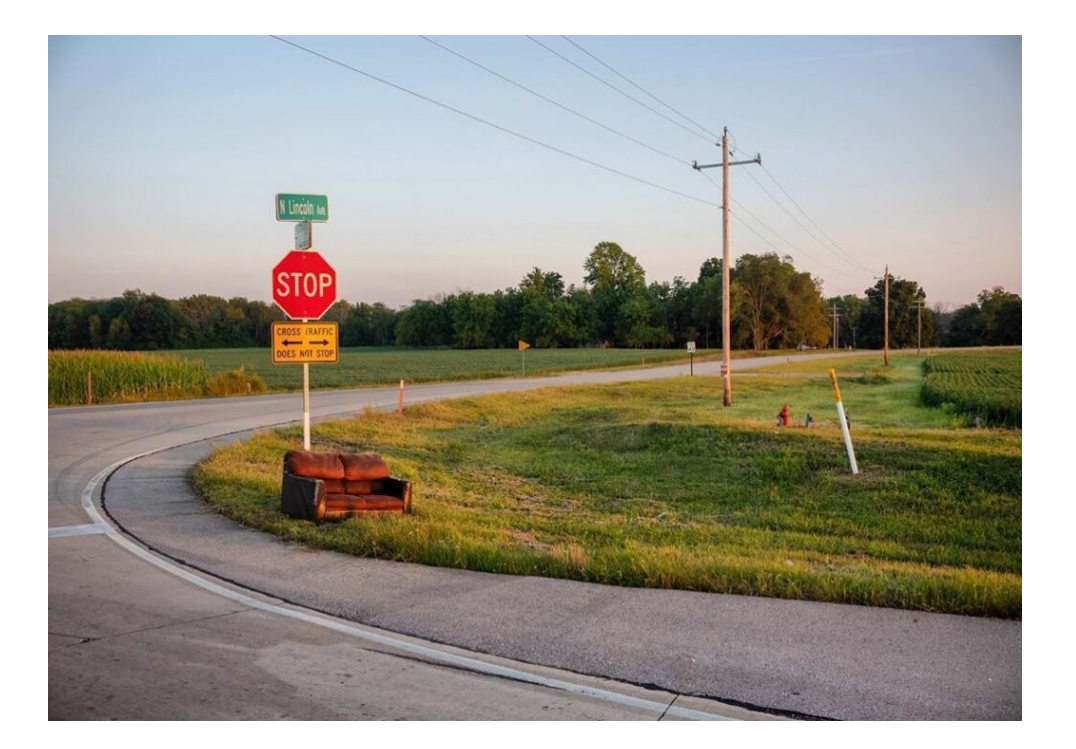

Image: [Middlescapes](https://www.instagram.com/middlescapes/)

Our goal is to enable all students to be able to meet their learning goals. Grades are thus not based on any predetermined curve of success and failure. Submitted works can be published after further revision. If you are unhappy with your grade, you are welcome to revise work in order to have it re-graded. You will be able to track your progress towards course objectives in the Analytics area of CGScholar.

Analytics alone do not determine your final grade. It is important to address core requirements, as outlined below.

# **Grade components**

Your assessment is based on the Aster

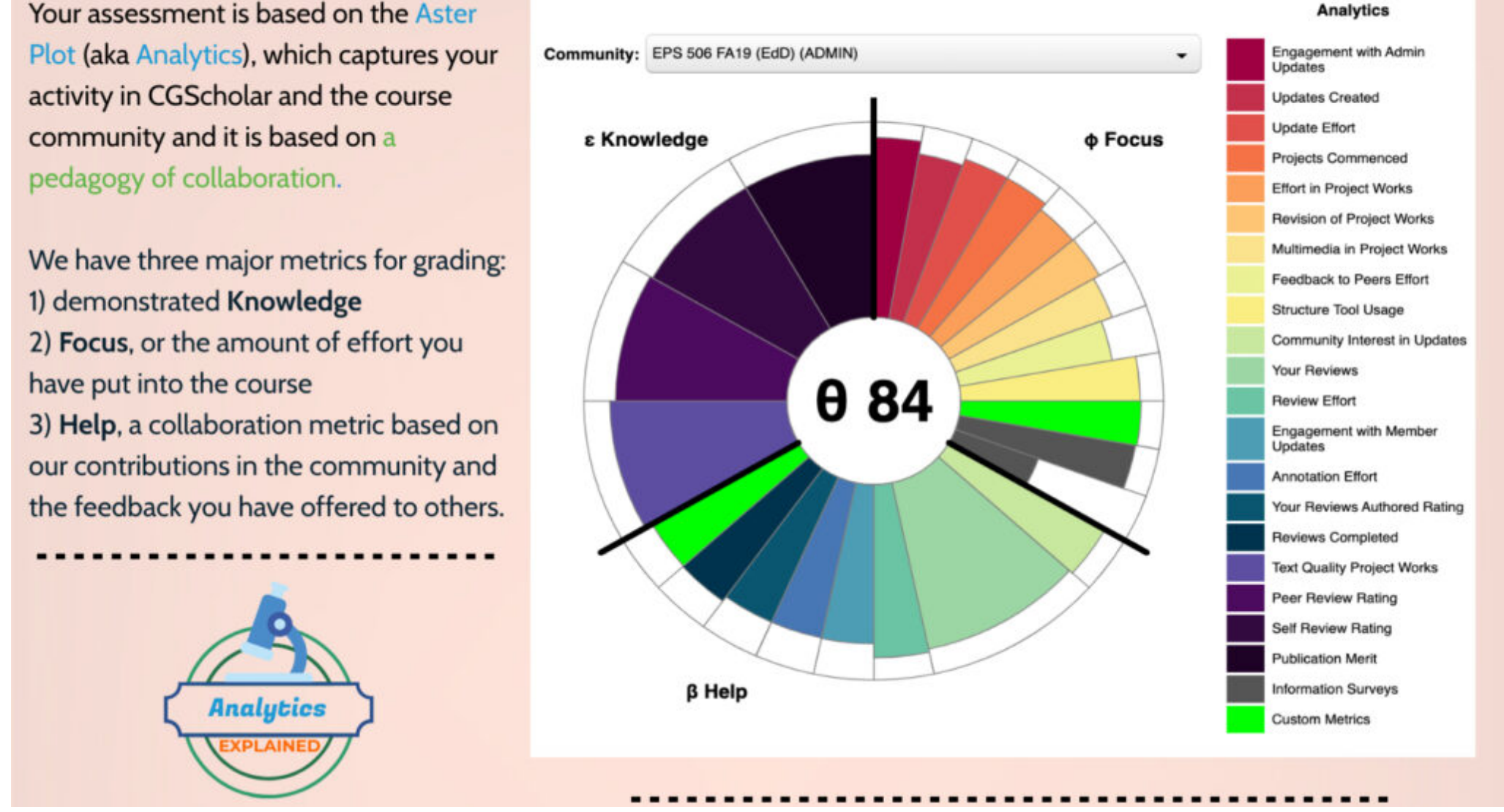

### Final Grade Assessment

Search this site

Q

Learning Design and [Leadership](https://ldlprogram.web.illinois.edu/) (LDL) Program

[Contact](https://ldlprogram.web.illinois.edu/contact-ldl-team-about-us/) Us / [Apply](https://education.illinois.edu/programs/grad/how-to-apply)

https://ldlprogram.web.illinois.edu/ldl-courses/syllabus/assessment-and-grading/ 2/4

As noted above, a lesser grade may be assessed if certain requirements have not been met. Similarly, a final grade will be assessed after the following minimum requirements have been met:

- Course Project has been submitted for instructor review (be sure to submit the revision of your work after both peer and TA review)
- Course Project meets the minimum word count (3000) for the main body of the work in relevant sections
- Course Project uses the CGScholar structure tool
- At least 2 of the 3 Peer Reviews in CGMap These are essential! Our system depends on recursive feedback.
- Course Project has at least 10 scholarly sources, and sources are cited sufficiently within the Theory and Analysis sections of the work
- Self-Review completed as an update
- 5 individual updates have been posted in the course community
- 7 or more comments on Admin Updates
- Peer comments on Personal Updates as well as Admin Updates

### **Grading Scale**

This is a guiding scale for you to know what your score in Analytics is translated in letter grades.

For the final grade, we take into account your whole performance into the course and we decide your grade.

![](_page_39_Picture_125.jpeg)

\* Note - an A+ is a 4.0 and does not go higher than an A

**Basic requirements** to be fully completed in order to qualify for a grade above A-, despite your score in Analytics

![](_page_39_Figure_8.jpeg)

and they are entered fully by the end of the term. **Please be patient!** 

if you are unsure how to proceed or if you need clarification

given the amount of data collected.

https://ldlprogram.web.illinois.edu/ldl-courses/syllabus/assessment-and-grading/ 3/4

### [Participation Requirements Checklist](https://ldlprogram.web.illinois.edu/wp-content/uploads/2023/01/LDL-Course-Participation-Checklist.pdf)

Syllabus: In This Section

Weekly Course [Schedule](https://ldlprogram.web.illinois.edu/ldl-courses/weekly-course-schedule/)

### LDL Course Resources

![](_page_40_Picture_8.jpeg)

Each course taught by Learning Design and Leadership Faculty (Dr. Cope, Dr. Kalantzis, or Dr. Francis) follows a similar cadence. Refer to the links below to learn how to navigate our courses as well as the current term's syllabus and related details.

![](_page_40_Picture_289.jpeg)

**[Edit](https://ldlprogram.web.illinois.edu/wp-admin/post.php?post=61&action=edit)** 

In this section of our web site, you can find the following main pages:

#### Learning Design and [Leadership](https://ldlprogram.web.illinois.edu/) (LDL) Program

Email: [kstucki@illinois.edu](mailto:kstucki@illinois.edu)

Key Links

LDL [Events](https://ldlprogram.web.illinois.edu/calendar/)

**[CGScholar](http://cgscholar.com/)** 

In This Section

Search this site

Learning Design and [Leadership](https://ldlprogram.web.illinois.edu/) (LDL) Program

[Contact](https://ldlprogram.web.illinois.edu/contact-ldl-team-about-us/) Us / [Apply](https://education.illinois.edu/programs/grad/how-to-apply)

 $\mathsf{Q}$ 

![](_page_40_Figure_4.jpeg)

### LDL Courses Frequently Asked Questions

![](_page_41_Picture_9.jpeg)

- Where do I find the link for the synchronous session?
- Where do I find the recordings of the synchronous sessions?
- + How do I easily find admin updates?
- + How do I start creating my Work?

+ How do I find my Work once I started it?

Image: [Middlescapes](https://www.instagram.com/middlescapes/)

The following are the most common questions we received related to an LDL course. We also receive several common questions associated with the [CGScholar](https://ldlprogram.web.illinois.edu/cgscholar/faq/) Platform

What does my Work need to be ready for Publication?

Where do I find examples of previous works?

+ How many reviews do I have to complete and by when?

Why is the coded annotations metric in Analytics not updated?

![](_page_41_Picture_22.jpeg)

![](_page_41_Picture_23.jpeg)

![](_page_41_Picture_358.jpeg)

Search this site

Learning Design and [Leadership](https://ldlprogram.web.illinois.edu/) (LDL) Program

[Contact](https://ldlprogram.web.illinois.edu/contact-ldl-team-about-us/) Us / [Apply](https://education.illinois.edu/programs/grad/how-to-apply)

Q

![](_page_41_Picture_359.jpeg)

![](_page_42_Figure_3.jpeg)

https://ldlprogram.web.illinois.edu/resources/ldl-program-extended-apa-multimedia-citation-guide/ 1/4

### APA Citation Reminders

![](_page_42_Picture_9.jpeg)

Image: [Middlescapes](https://www.instagram.com/middlescapes/)

#### Links to APA Resources

- [https://apastyle.apa.org/style-grammar](https://apastyle.apa.org/style-grammar-guidelines/references/examples)guidelines/references/examples
- https://apastyle.apa.org/style-grammar[guidelines/citations/basic-principles/author-date](https://apastyle.apa.org/style-grammar-guidelines/citations/basic-principles/author-date)
- [https://apastyle.apa.org/instructional-aids/creating](https://apastyle.apa.org/instructional-aids/creating-reference-list.pdf)reference-list.pdf

#### General Reminders

- Cite all Media, even if you are the author; this makes it clear that you have addressed all citations
- Parenthetical and Narrative citations have slightly different requirements. View the resources above for specific examples. The table below highlights a few examples only.

### In-Text Citations

Search this site

 $\mathsf{Q}$ 

Learning Design and [Leadership](https://ldlprogram.web.illinois.edu/) (LDL) Program

[Contact](https://ldlprogram.web.illinois.edu/contact-ldl-team-about-us/) Us / [Apply](https://education.illinois.edu/programs/grad/how-to-apply)

Е

![](_page_43_Picture_868.jpeg)

### Media Citations

If media (e.g. image, table etc.) is from a book, journal article etc., include parenthetical citation in caption that points to a full citation in the reference list:

Fig. 8: Mattingly's model of authentic assessment: (Mattingly 2021, p. 17)

If media is an image, infographic, or site on the web, be sure to acknowledge the source, but do not include in the reference list unless you want to cite a larger work of which it is a part:

Fig. 9: Robert Towns, slave trader. <https://www.facebook.com/IndigenousWorldofEntertainment/posts/1737740096373274>

### End-of-Work Reference Listing

See Examples: <https://apastyle.apa.org/style-grammar-guidelines/references/examples>

Books, Journal Articles, Conference Proceedings etc.

As per APA (book titles and article titles only have the first word capitalized; journal titles and volumes are capitalized and italicized)

Websites: See APA guideline for different circumstances:

• Video: select a principal creator as "author", for instance, the main person who appears on a video, the video direct, the organization that initiated the video etc.

<https://apastyle.apa.org/style-grammar-guidelines/references/examples/webpage-website-references>

- Podcasts are treated much the same way, except you use the identifier [Audio file].
- If an archived webinar is recoverable online, it can be cited as an online video as well. For example:

Robinson, K. (2006). Ken Robinson: How school kills creativity [Video]. TED

- Towards Education Justice: A Pedagogy of [Multiliteracies,](https://cgscholar.com/community/community_profiles/new-learning/community_updates/151465) Revisited
	- Cope, B., & Kalantzis, M. (2023). Towards education justice: Multiliteracies revisited. In B. Cope, M. Kalantzis, and G.C. Zapata (Eds), Multiliteracies in international educational contexts: Towards education justice? (forthcoming) (pp. 1-30).
- Education 2.0: Artificial [Intelligence](https://cgscholar.com/community/community_profiles/new-learning/community_updates/98842) and the End of the Test
	- Cope, B. & Kalantzis, M. (2019). Education 2.0: Artificial intelligence and the end of the test. Beijing International Review of Education, 1, 528-543.
- ʻEducation is the New Philosophy' to Make a [Metadisciplinary](https://cgscholar.com/community/community_profiles/new-learning/community_updates/153881) Claim for the Learning Sciences
	- Kalantzis, M. & Cope, B. (2014). Education is the new philosophy, to make a metadisciplinary claim for the learning sciences. In A.D. Reid, E.P. Hart, and M.A. Peters (eds), Companion to research in education (pp 101-115). Springer: Dordrecht. doi 10.1007/978-94-007-6809-3
- A Metalanguage for Learning: Rebalancing the Cognitive with the [Socio-Material](https://cgscholar.com/community/community_profiles/new-learning/community_updates/149977)
	- Lim, F. V., Cope, B., Kal antzis, M. (2022). A metalanguage for learning: Rebalancing the cognitive with the socio-material. Frontiers in Communication, 7(Article 830613):1-15. doi: http://doi.org/10.3389/fcomm.2022.830613.
- The Changing Dynamics of Online [Education:](https://cgscholar.com/community/community_profiles/new-learning/community_updates/144374) Five Theses on the Future of Learning
	- Cope, B. & Kalantzis, M. (2022) The changing dynamics of online education: Five theses on the future of learning. In C. Lütge (ed.), Foreign language learning in the digital age: Theory and pedagogy for developing literacies (pp. 9-33) Routledge. doi: https://doi.org/10.4324/9781003032083-3.
- Futures for [Education](https://cgscholar.com/community/community_profiles/new-learning/community_updates/128138) Research
	- Cope, B. & Kalantzis, M. (2020). Editorial: Futures for research in education. Educational Philosophy and Theory, 53, 1-8. doi: https://doi.org/10.1080/00131857.2020.1824781
- Learner [Differences](https://cgscholar.com/community/community_profiles/new-learning/community_updates/128017) in Theory and Practice
	- Kalantzis, M., & Cope, B. (2016). Learner differences in theory and practice. Open Review of Educational Research, 3(1), 85-132. doi:https://doi.org/10.1080/23265507.2016.1164616.
- The Things You Do To Know: An Introduction to the Pedagogy of [Multiliteracies](https://cgscholar.com/community/community_profiles/learning-by-design/community_updates/126202)
	- Cope, B. & Kalantzis, M. (2015). The things you do to know: An introduction to the pedagogy of multiliteracies. In B. Cope & M. Kalantzis (eds.), A pedagogy of multiliteracies: Learning by design, (pp. 1-36). Palgrave.
- The Digital [Learner:](https://cgscholar.com/community/community_profiles/new-learning/community_updates/123471) Towards a Reflexive Pedagogy

Conferences. http://www.ted.com/talks/ken\_robinson\_says\_schools\_kill\_creativity.html

\*Videos that are embedded do not require a listing in the references because there is a direct link.

Axe, J., & Bell, T. (2017, March 27). Lunch and learn: Giving feedback on student writing [Webinar]. Royal Roads University. <https://livestream.com/royalroads/events/7167907/videos/15278262>

### Examples from Admin Update 1B

#### 9/5/23, 7:15 PM **APA Citation Reminders** – Learning Design and Leadership (LDL) Program

https://ldlprogram.web.illinois.edu/resources/ldl-program-extended-apa-multimedia-citation-guide/ 4/4

- Kalantzis, M. & Cope, B. (2020). The digital learner: Towards a reflexive pedagogy. In M. Montebello (ed.), Handbook of research on digital learning (pp. xviii-xxxi). IGI Global.
- Assessment and Pedagogy in the Era of [Machine-Mediated](https://cgscholar.com/community/community_profiles/new-learning/community_updates/158165) Learning
	- Cope, B. & Kalantzis, M. (2015). Assessment and pedagogy in the era of machine-mediated learning. In T. Dragonas, K. J. Gergen, S.McNamee , & E. Tseliou (eds.), Education as Social Construction: Contributions to Theory, Research, and Practice (pp. 350-74). Worldshare Books.

**[Edit](https://ldlprogram.web.illinois.edu/wp-admin/post.php?post=2670&action=edit)** 

![](_page_45_Picture_6.jpeg)

#### Learning Design and [Leadership](https://ldlprogram.web.illinois.edu/) (LDL) Program

Email: [kstucki@illinois.edu](mailto:kstucki@illinois.edu)

#### Key Links

LDL [Events](https://ldlprogram.web.illinois.edu/calendar/)

**[CGScholar](http://cgscholar.com/)** 

#### Learn More

Applying and New LDL [Students](https://ldlprogram.web.illinois.edu/overview/newstudents/)

LDL Course [Participants](https://ldlprogram.web.illinois.edu/ldl-courses/)

- LDL [Dissertation](https://ldlprogram.web.illinois.edu/dissertation/) Students
- LDL [Alumni](https://ldlprogram.web.illinois.edu/alumni/)

About Cookies [Privacy Policy](https://www.vpaa.uillinois.edu/resources/web_privacy) [Copyright](https://illinois.edu/resources/website/copyright.html) © 2023 [Accessibility](https://illinois.edu/resources/website/accessibility.html)

![](_page_46_Picture_305.jpeg)

### Disability Resources Statement

![](_page_46_Picture_8.jpeg)

Image: [Middlescapes](https://www.instagram.com/middlescapes/)

#### **[Edit](https://ldlprogram.web.illinois.edu/wp-admin/post.php?post=131&action=edit)**

![](_page_46_Picture_14.jpeg)

To obtain disability-related academic adjustments and/or auxiliary aids, students with disabilities must contact the course instructor and the Disability Resources and Educational Services (DRES).

To contact DRES you may call 333-4603 (V/TDD) or e-mail a message to disability@uiuc.edu. View their web site at: <https://www.disability.illinois.edu/applying-services>

To ensure that disability-related concerns are properly addressed from the beginning, students with disabilities who require assistance to participate in this class are asked to contact the instructor as soon as possible.

#### Learning Design and [Leadership](https://ldlprogram.web.illinois.edu/) (LDL) Program

Email: [kstucki@illinois.edu](mailto:kstucki@illinois.edu)

#### Key Links

LDL [Events](https://ldlprogram.web.illinois.edu/calendar/)

**[CGScholar](http://cgscholar.com/)** 

#### Learn More

Applying and New LDL [Students](https://ldlprogram.web.illinois.edu/overview/newstudents/)

LDL Course [Participants](https://ldlprogram.web.illinois.edu/ldl-courses/)

LDL [Dissertation](https://ldlprogram.web.illinois.edu/dissertation/) Students

LDL [Alumni](https://ldlprogram.web.illinois.edu/alumni/)

Search this site

Learning Design and [Leadership](https://ldlprogram.web.illinois.edu/) (LDL) Program

 $\overline{Q}$ 

### CGScholar Info

![](_page_47_Picture_9.jpeg)

[CGScholar](https://cgscholar.com/) is the platform where all course material and the interactions with peers are accessed.

For some background information about [CGScholar,](https://newlearningonline.com/cgscholar) visit this link.

CGScholar is developed by a team of researchers in the College of Education in order to explore and advance the affordances of digital spaces for more effective and engaging online learning.

#### CGScholar Help

If you are not familiar with the CGScholar learning [environment,](https://cgscholar.com/bookstore/works/getting-started-in-scholar?category_id=getting-started-in-scholar) please visit our <u>'Getting Started in CGScholar' learning</u> module and view the "For the Member" side of sections 1-4. Also, you can visit the CGScholar [Tutorials.](https://cgscholar.com/cg_support/en/docs/129-cgscholar-tutorials)

- If you do not already have a CGScholar account, create one [here.](https://cgscholar.com/identity/users/sign_in) (Be sure that you also validate your account by responding to the post-creation email. If you don't receive a confirmation request by email, check your spam folder.)
- You have permanent access to and use of your personal CGScholar account at no charge. You can also use it with your students while enrolled in the LDL program. CGScholar is available for wider use through Common Ground Research Networks, a not-for-profit public benefit corporation in which William Cope and Mary Kalantzis are directors.

For technical support as you navigate the CGScholar platform visit the following pages:

- LDL [CGScholar](https://ldlprogram.web.illinois.edu/cgscholar/ldl-scholar-job-aid/) Job Aid
- CGScholar [Introduction](https://ldlprogram.web.illinois.edu/cgscholar/introduction-videos/) Videos
- [CGScholar](https://ldlprogram.web.illinois.edu/cgscholar/tutorial-videos/) Video Tutorials
- [CGScholar](https://ldlprogram.web.illinois.edu/cgscholar/faq/) FAQ

#### Creating an Account on CGScholar

CGMap Help

Search this site

Q

Learning Design and [Leadership](https://ldlprogram.web.illinois.edu/) (LDL) Program

[Contact](https://ldlprogram.web.illinois.edu/contact-ldl-team-about-us/) Us / [Apply](https://education.illinois.edu/programs/grad/how-to-apply)

![](_page_47_Figure_4.jpeg)

CGMap is a concept mapping and peer review tool that is connected with CGScholar. You can access it by using the link under the Shares area in your course community or [through](http://34.228.94.67:8080/) this link.

https://ldlprogram.web.illinois.edu/cgscholar/ 2/3

To find instructions on how to use CGMap for your reviews in the LDL courses, please watch the following tutorial videos:

1. CGMap 2.0 [Tutorial:](https://youtu.be/bNTTUQmh_rA) Peer Review Process

2. CGMap 2.0 [Tutorial:](https://youtu.be/-6sQ_hA6WLA) Feedback on Feedback Process

#### Privacy Settings

There is a settings link in pull-down menu behind your name on your personal profile page. Here, you are offered four different options. We request that you do not select the "private" option (the most private of the four options) during the course, because this will prevent other people from seeing your profile and your contributions to the course. You should leave your profile no less open than "closed." (Of course, feel free to change your settings to "private" at the conclusion of the course.) The most open of the four settings is public, which means people can see your page and your work who do not have CGScholar accounts. You might choose the "public" option if you wish to share our profile and portfolio with a potential employer. You can also create deep links to your profile or work to which you can point people directly.

#### Learning Design and [Leadership](https://ldlprogram.web.illinois.edu/) (LDL) Program

Email: [kstucki@illinois.edu](mailto:kstucki@illinois.edu)

Key Links

LDL [Events](https://ldlprogram.web.illinois.edu/calendar/)

**[CGScholar](http://cgscholar.com/)** 

Learn More

Applying and New LDL [Students](https://ldlprogram.web.illinois.edu/overview/newstudents/)

LDL Course [Participants](https://ldlprogram.web.illinois.edu/ldl-courses/)

In this Section

![](_page_48_Picture_578.jpeg)

**[Edit](https://ldlprogram.web.illinois.edu/wp-admin/post.php?post=96&action=edit)** 

![](_page_48_Picture_11.jpeg)